# ONLINE **BANKING** -

# **A CASE STUDY FOR DYNAMIC DATABASE-DRIVEN**

# **CLIENT/SERVER SYSTEM**

**HONG WANG** 

## **A MAJOR REPORT**

**IN** 

## **THE DEPARTMENT**

#### **OF**

### **COMPUTER SCIENCE**

# PRESENTED IN **PARTIAL FULFILLMENT** OF THE **REQUIREMENTS**  FOR **THE DEGREE OF MASTER OF COMPUTER SCIENCE CONCORDIA UNIVERSITY MONTREAL, QUEBEC, CANADA**

**JANUARY 2000** 

O **HONG WANG, 2000** 

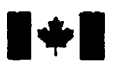

#### **National Library of Canada**

**Acquisitions and Acquisitions et** 

**395 Wellington Street 395.** rue **Weilingtm Ottawa ON K1A 0N4 Ottawa**<br>Canada **Canada** Canada

**Bibliothèque nationale du Canada** 

services bibliographiques

Your file Votre réference

Our file Notre reference

The **author has** granted a nonexclusive licence **allowing** the National Library of Canada to reproduce, loan, distribute or sel1 copies of this thesis in microfom, paper or electronic formats.

The author retains ownership of the copyright in **this** thesis. Neither the thesis nor substantial extracts from it **may** be printed or otherwise reproduced without the author's permission.

L'auteur a accordé une licence non exclusive permettant à la Bibliothèque nationale du Canada de reproduire, prêter, distribuer ou vendre des copies de cette thèse **sous**  la forme de microfiche/film, de reproduction sur papier ou sur format électronique.

L'auteur conserve la propriété du droit d'auteur qui protège cette thèse. Ni la thèse ni des extraits substantiels de celle-ci ne doivent être imprimés ou autrement reproduits sans son autorisation.

0-612-47856-4

# **Canadä**

# **Abstract**

# **Online Banking** - **A Case Study for Dynamic Database-driven ClienVServer System**

#### **Hong Wang**

With the arrival of the age of the Internet, the financial service community is provided with tremendous opportunities and chalienges. Today's providers **must** consider the Internet **and** on-line services besides their traditional non-online services. In this report, the analysis, design and implementation details of an on-Iine **banking** appIication have been described. **Many** state-of-the-art technologies were used to build the dynamic database-driven client/server system. These techniques include scripting languages, cascading style sheets, dynamic **HTML,** active server pages, active data objects, active server framework, design-time controls, ODBC and others. The implementation requires the creation of web site, web pages and links to the database. **The** database-driven web application **was** coded using **VBScript,** Javascript, Oracle and Microsofi Visual InterDev 6.0. The system functions well and can perform most of day-to-day banking activities.

# **Acknowledgements**

**<sup>1</sup>would like to thank my supervisor, Dr. Lixin Tao, for his great advice and help through the process of doing this project. 1 would like to express my gratitude to Dr. B.C. Desai for many comments and suggestions on my major report. My family provided support**  that **ensured the completion of this project.** 

# **Contents**

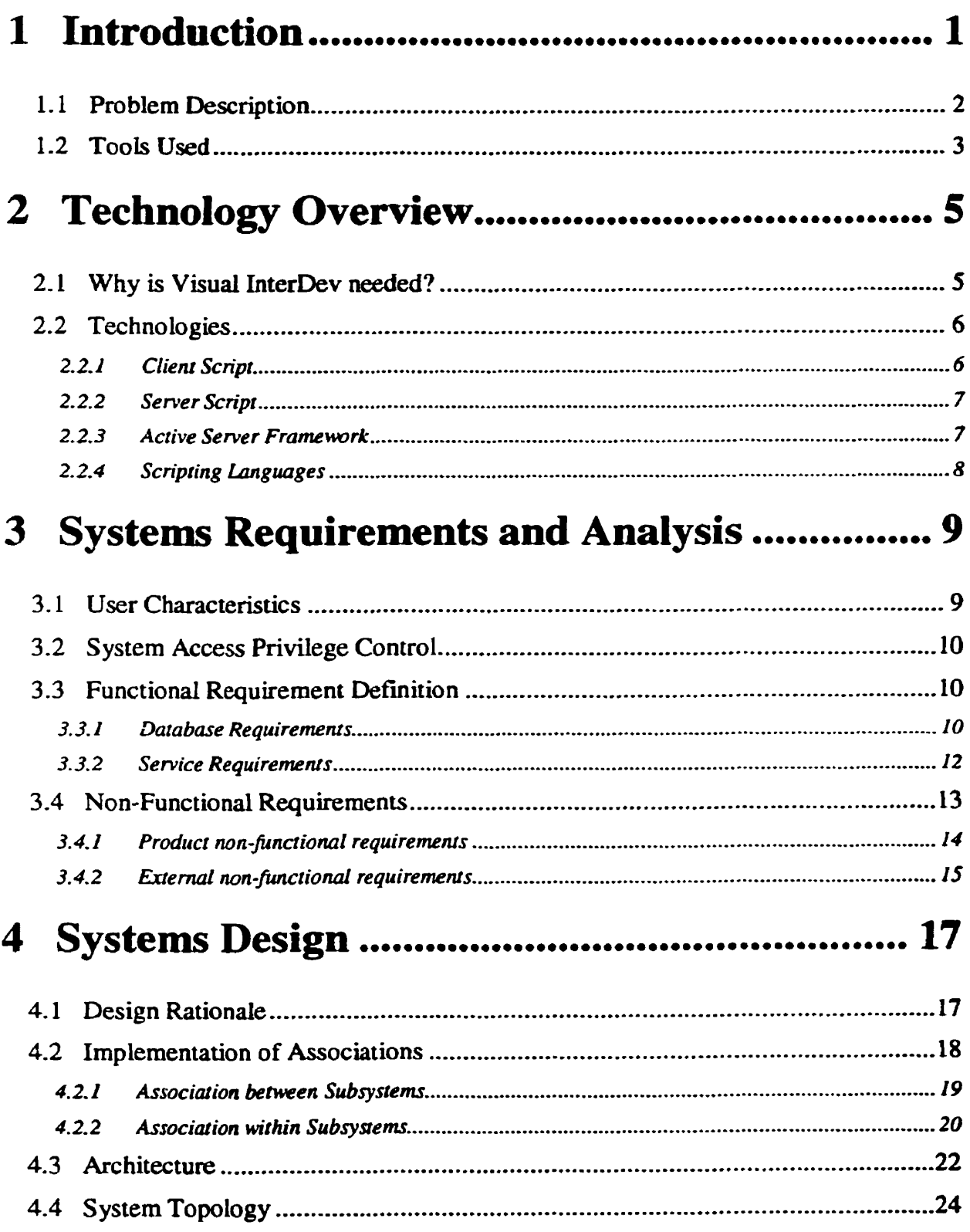

 $\ddot{\phantom{a}}$ 

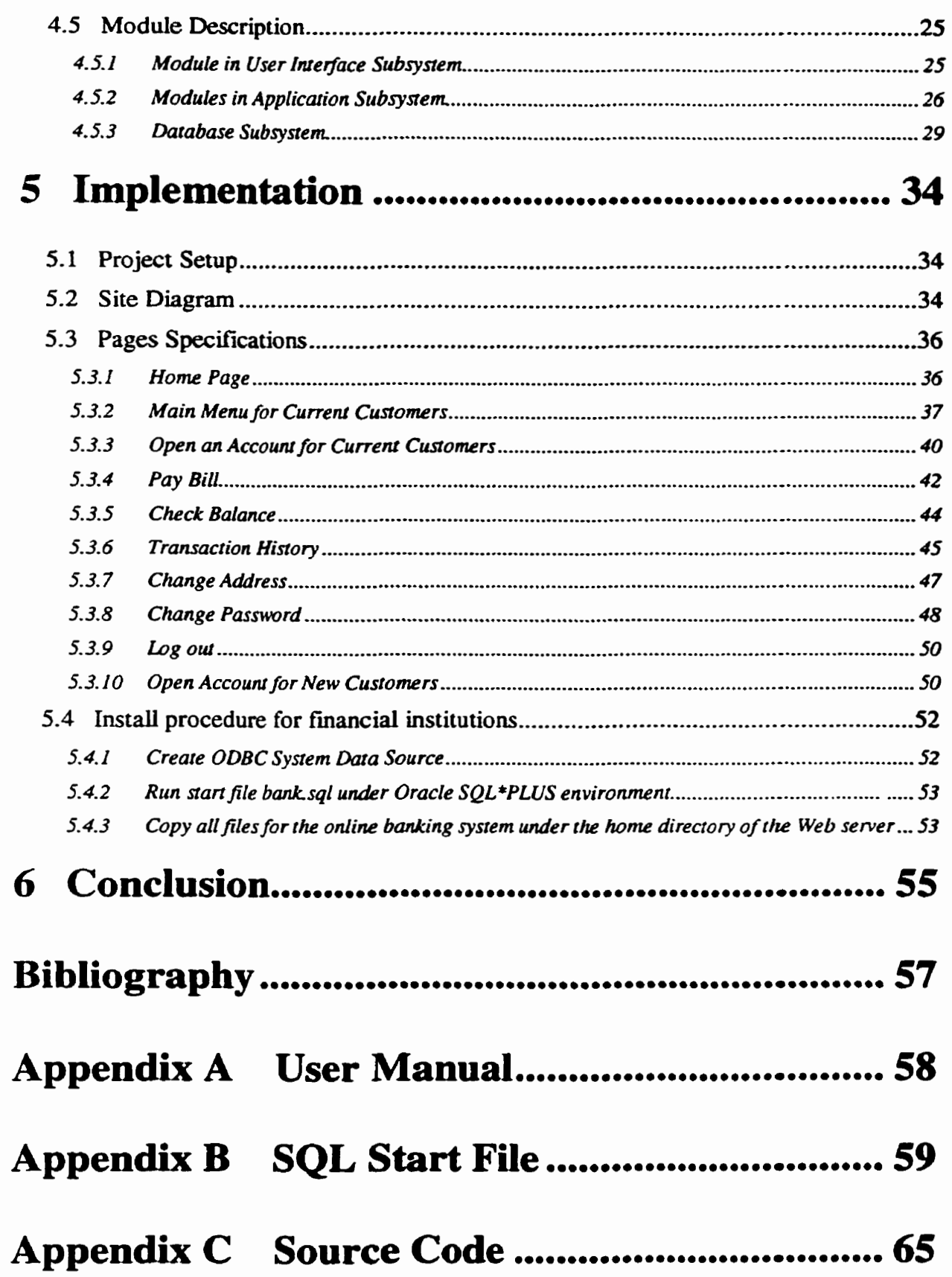

 $\hat{\mathcal{L}}$ 

# **List of Figures**

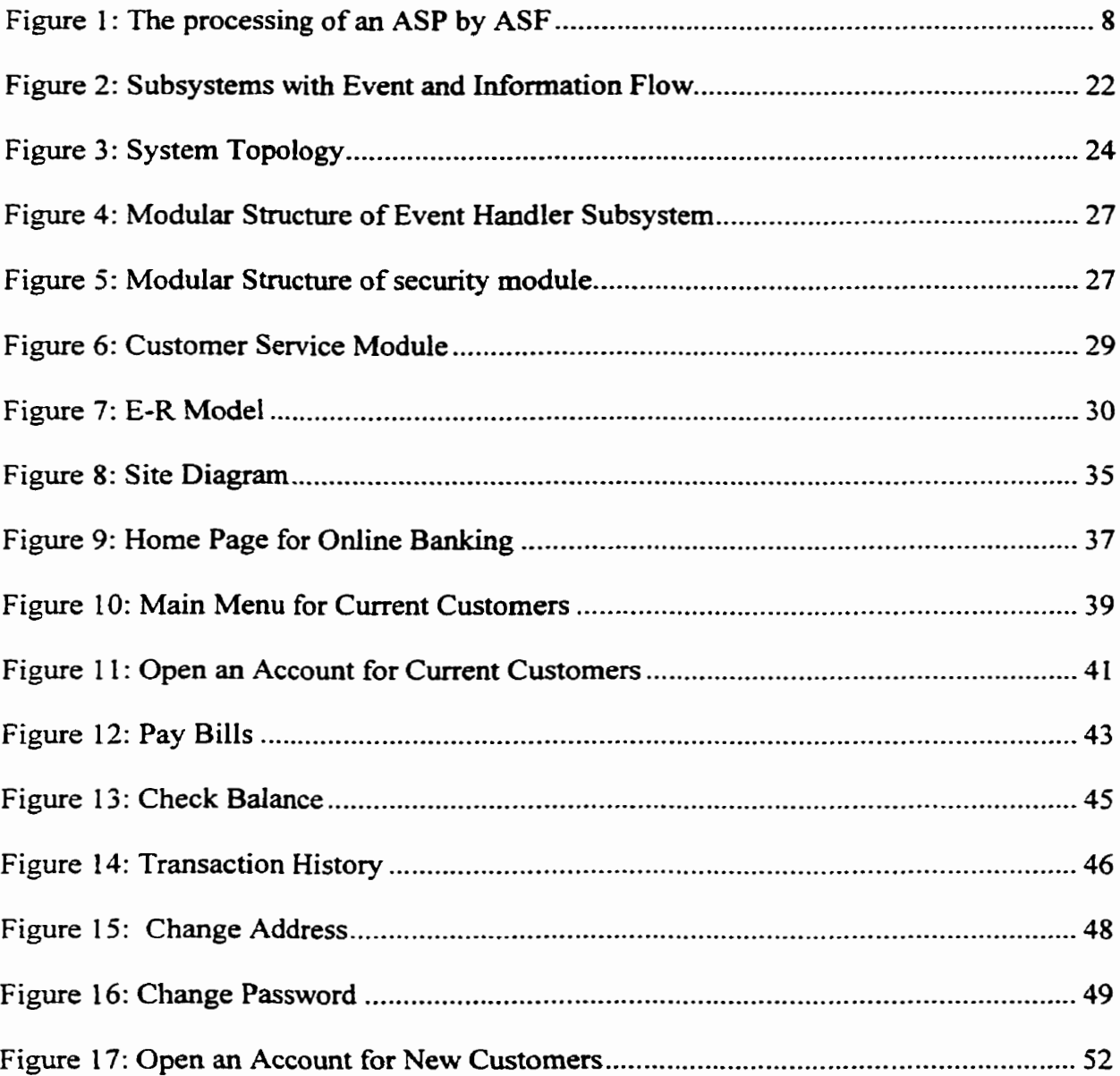

# **Chapter 1**

# **1 Introduction**

Electronic Commerce (e-commerce) **is** the **buying** and **selling of** goods and services or the tramferring money over the Internet or **an** Intranet. It **is** the integration of communications, data management, and secunty capabilities to aliow business applications to automatically exchange information related to the sale of goods and services. This can involve stores or **banking** activities. Communications **services**  support the transfer of information from the onginator to the recipient. Data **management**  services define the exchange format of the information. Security mechanisms authenticate the source of information, guarantee the integrity of the information received, prevent disclosure of the information to inappropriate users, and document **that**  the information **was** received **by the** intended users. Standards have **ken** established to **make** the process easier and more **secure.** 

E-commerce differs from traditional commerce in the way information **is** exchanged and **processed.** TraditionaUy, information **has** been exchanged t hrough **dira t, person-toperson** contact or through **the** use of the telephone or mail systems. In e-commerce. information is conveyed via a communication network or some other electronic media. In addition, the information accompanying a typical traditional business transaction **is**  usually acted upon by individuals involved in fulfilling the transaction; on the other hand, with e-commerce, much of the transaction processing **is** automated. In this **way, on-line**  banking and e-commerce **can** provide the transacting parties with immediate. convenient and secure means by which to **transfer fuiancial** vdue.

With the arrival of the age of the Internet, few would argue that e-commerce is simply the most efficient distribution channel fiom the standpoint of both access and cost. Ecommerce will be the backbone of the new global economy in the next century, a marketplace that can be entered fiom anywhere, which **can** give access to an unimaginably diverse **range** of products and services. For the lucky few financiai institutions who have mastered e-banking, **it** will enable much more refined, real-time tailoring of products and services to **their** customers. It will give them a better ability to develop and price products, and to track market success. The Intemet is becoming a familiar, trusted **mass** medium; and anytime, anywhere electronic banking is a perfect fit for today's and tomorrow's time-pressured lifestyles. Any bank that is not planning to link its customer's accounts to its Web site is gambling with its own survival. Online banking will play a greater part for the consumers of the next generation. As such, online security will have to match the **risk** of more people using open networks for **bank**  transactions. Internet banking is **taking** off. The purpose of **this** project is to explore state of the art technology to develop a **dynamic** database-driven Web application package of e-banking system.

## **1.1 Problem Description**

This online banking system is designed for financial institutions to **deal** with their basic banking services. The system allows customers to open accounts, view account balances and statement details, transfer funds between accounts, pay bills and change personal information and passwords. **Any** customer is able to scan interest details, dong **with**  fiequently **requested** information for checking, swings, and certificate of deposit **accounts** quickly and easily without interacting with bank clerks. The system is

accessible to the potential and current clients with different privilege levels. In addition, multiple users **can** access it at the same time, rather **than** personally standing in hes for ATM or **banking** clerks. The online **banking** system provides access 24 hours a day to customers' accounts information. Therefore customers **can** enjoys the convenience of financial controis of their accounts **through** Internet. **The** customers can also pay the bills for merchants **without writing** checks and **buying** postal stamps. In addition, the customers can move **fünds between bank** accounts in a cost-free way-

According to standard of software industry, the system **described above** belongs to dynamic Web application. ïhis application **is** very data-centric. MuItiple **databases** are critical to the operation of the online **banking. These** databases contain aii of the information about account types and **details** for each account type, and maintain customer records, their account information and account transactions. **This** enormous amount of information changes very frequently.

Customers **cm** access **this** information they **need** via a set of Web pages. The **ability**  to **obtain** current information via a Web browser **is** a cornpetitive advantage for on-line **banking** systern. Customers will appreciate the personalized and interactive interfaces that they use to make contact with an online **banking. This** differentiates online **banking**  from its non-online cornpetitors.

### **1.2 Tools Used**

The online banking system will be developed in Windows NT/98 environment. The following toois WU **be used** for **its** development:

 $\overline{\mathbf{3}}$ 

- Microsoft Visual InterDev 6.0, VBScript and JavaScript: Used for building the web  $\bullet$ applications.
- Oracle 7.3 or higher: Used as database management to handle data storage,  $\bullet$ retrieval, management and recovery of **al1** persistent data.
- **HTML 4.0:** Used **for** designing web pages.  $\bullet$
- ODBC: Serves as the connectivity between the Web server and the database.
- Microsofi **Intemet** Explorer **4.0** or higher: Serves as a web browser to support **user**  interface that drives **the** display **and** handles al1 graphic layouts.
- Microsoft Image Composer **1.5** and **Paint** Shop Pro 3.12: Used to produce images.  $\bullet$

This report is organized as follows: Chapter 2 describes the technology used in the system. Chapter 3 focuses on system requirements and analysis. System designs are documented in Chapter 4. Chapter **5** provides the implementation details, and conclusions are given in Chapter 6.

# **Chapter 2**

# **2 Technology Overview**

## **2.1 Why is Visual InterDev needed?**

The World **Wide Web was onginally designed** to transfer **and** publish static contents. **A**  user obtained a page by first specifying **its** Uniform Resource Locator (URL) to a browser. then a Hypertext Transfer Protocol *(HTTP)* request **was** sent to the appropriate server. The **HïTP** response **was** received **containing** the Hypenext Markup **Language**  (HTML) source code for that page. **Finally** the browser interpreted and displayed the information.

The development of new software technologies soon made it possible to provide more interactive experiences for users. An HTML file can refer to a Java applet or an ActiveX control. **A** client *cm* download and **execute** the software objects dynarnically on the machine. It also became possible to initiate execution of a program on a server when a Web page **was** requested. **The** Common Gateway Interface (CGI) **was** one of the techniques **used** for this purpose. **A CG1** prograrn **can** dynamicaliy generate an HTML response for the browser.

However, a variety of problerns had **arisen** from **CG1** and other approaches. First, for each KITP request, a new **process** had to **be** initiated, which degraded server performance. Second, it **was very** complicated to program Web applications by such approaches. This is **partly because** ETITP **is** a "state-less" protocoL **A** connection **is** not **maintained** between a client and the server and so each request **is** independent. Another

issue **was** that there **was** no standard way to perfom the tasks that were frequently necessary for Web applications, such as dynamic generation of content from **server**  databases.

**These** problems fostered the need for an integrated development environment. Microsoft Visual interDev *6.0,* a development environment, is designed to solve these problems. It belongs to a member of the Microsoft Visual Studio family of tools and is used to create and manage dynamic Web applications **quickly.** Multiple tools **are**  included which enable the rapid design, development, testing, deployment, **and**  maintenance of dynamic Web applications. The major features of Visual InterDev include site and page design, database integration, database design and management, debugging, site management, and team development. It is powerful and can be used to create database-driven Web applications, design the structure and appearance of a site, build Web pages, debug client and server scripts, maintain the integrity of a site, **and**  operate in a **team** environment-

# **2.2 Technologies**

Now we examine the technologies that are necessary to build the dynamic Web application --- online banking system.

#### **Client Script**   $2.2.1$

A client script is a program **that** is embedded in a Web page. The code is interpreted by a browser, which provides interactive experience for an end user. Client scripts can be written in scripting languages such as VBScript, JavaScript<sup>[2,5,6,10]</sup> or JScript. Each element on a Web page is represented by an object that **may** have properties, events, and

methods. This is known as the Dynamic HTML Object Model. Client script can process events generated by these elements.

#### $2.2.2$ **Server Script**

A server script is a program embedded in a Web page that is located in the server side. The code is interpreted by server software and it plays a key role in a dynamic Web application. The Web page conraining server script **is** cailed an Active Server Page (ASP) file. Server script is never sent to a client machine directly; instead, **it** dynamically generates HTML and client script that are sent back to a browser. The Active Server Frarnework (ASF) technology is used to process server script (see Figure 1). Server scripts can be **written** in scripting **languages** such as VBScript, Javascript or JScript.

### **2.2.3 Active Server Framework**

The Active Server Framework (ASF), a key technology to build dynarnic Web applications, is a **software** executed in conjunction **with** a Web server. Its primary role is to process Active Server Pages (ASP). The framework is available in a web server such as Microsoft Internet Information Server  $(IIS)^{[4]}$  or Personal Web Server  $(PWS)^{[4]}$ . IIS or PWS is software that is used to process **HTTP** requests.

Figure **1** depicts the processing of an **ASP.** The sequence begins when a browser requests a .asp file. That file is read and processed by the Web server. The scripting engine of the ASF processes **any** server-side script commands. The response to the browser is HTML and client-side script. When a server-side script is processed, it may dynamically construct HTML and/or client-side script and direct the ASF to write this to a browser.

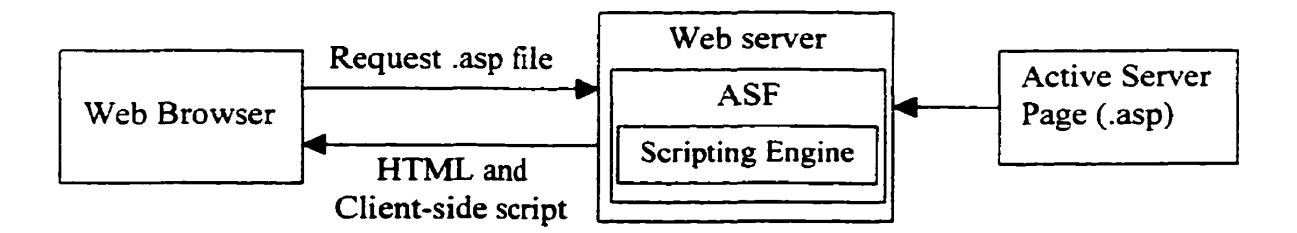

**Figure 1: The processing of an ASP by ASF** 

In the odine **banking** application, some **other software** technologies are also used, including Cascading Style Sheets (CSS)<sup>[1,12]</sup>, Dynamic HTML (DHTML)<sup>[12]</sup>, Open Database Connectivity **(ODBC)<sup>[4]</sup>**, **Structured Ouery Language**  $(SOL)^{[7]}$ , Active Data Objects  $(ADO)^{[4]}$  and Design-Time Controls  $(DTC)^{[4,9]}$ .

### **2.2.4 Scripting Languages**

Client scripts and server scripts **can** be **written** in scripting languages such as VBScript, JavaScript or JScript. VBScript is a scripting language **that was** developed by Microsofi Corp. At this time, only Internet Explorer can interpret VBScript client code. Netscape browsers do not support this language. Only Internet Information Server can interpret VBScript server code. JavaScript is a scripting language that **was** developed by Netscape. Both Intemet Explorer and Netscape Communicator support this language. Jscript is a Microsofi's version of JavaScript.

# **Chapter 3**

# **3 Systems Requirements and Analysis**

# **3.1 User Characteristics**

There are two **kinds** of users **for** the online **banking system: Potential** Customers **and**  Current Customers. They **may be** people or companies. They have different **needs** and **privilege** levels to access the system.

**Potentiai Customers: The** Potential Customers **do not have any** accounts at the online **banking.** A Potential Custorner can open an account, which is his/her/its first account at the online banking. After opening the first account, the potential customer became a current customer.

Current **Customers:** The Current Customers **have** at least **an** account at the online **banking. They can:** 

- $\checkmark$  Open additional accounts.
- $\checkmark$  Check balances.
- **J Query** transaction history.
- $\checkmark$  Pay bills.
- **J** Transfer **funds between** accounts.
- **J** Check or update **personal information.**
- **J Change password.**

# **3.2 System Access Privilege Control**

The potentid customers have the lowest access privilege level. **They** can ody look at some services information and open an account. The current customers have a relatively higher access privilege level. A user ID and password are needed whenever a current customer enters the existing accounts and opens new accounts. Once logged in, a current customer cm change some information, such as password, address and phone number.

# **3.3 Functional Requirernent Definition**

#### **3.3.1 Data base Requiremeats**

In order for on-line banking to work, the following files/databases are needed:

#### **Customer** File

The customer file contains **al1** relevant information about customers: SIN, narne, date of birth, gender, address, phone **nurnber,** user ID and password. For an individual, SIN, name, date of birth and gender **can** not be changed once submitted by the customer when opening the first account. For a Company, **SIN means** its registration numbers; date of birth means its creation date; the gender is N/A. This file is used to check or update personal information and change password. It is appended after a potential customer opened the first account and updated afier a current customer modified the personal information and changed password.

#### **Account Type File**

The account type file contains a list of all account types that the online banking provides, including account type, account description, and interest rate. The online banking provides the following account types: checking, savings, investment, deposit, GIC and students. No customer can modify this file.

#### Customer **Account Information File**

**The** customer account information file **has** a complete list of accounts already opened by current customers, including account number, open date, balance, SM and account type for each account. This file is appended after a potential customer or a current customer opened a new account. It is **used** to check balances **and** get al1 account numbers and types held by a customer.

#### Payment File

The payment file contains all information about customers' transactions, including paying account number, receiving account nurnber, bill number, pay date, due date and paid amount. If account numbers of both paying and receiving accounts belong to the sarne customer, it **means** the customer is transfemng **fund.** Otherwise, it means the customer is paying bills. For either transferring fund or paying bills, paying account must belong to the customer. This file is used when customers transfer funds and check balance, view transaction history, transfer **fhds** and pay bills.

#### $3.3.2$ **Service Requirements**

The services include most of day-to-day **banking** activities by ATM and **banking** clerks, except withdrawing cash. The services are described as follows:

**Open an aecount:** Both **potential** customers and current customers can open a **new**  account. But there is some difference. Potential customers need to fill out forms for **opening** an account by providing personal information and account information. Current customers just **fil** out foms with account information. Theû personal information **has**  already ken stored in the database, and there **is** no need to provide personal information **again.** Before submitting a forrn, a customer can modify, met for **refilling,** and **cancel** it. Once a customer submits application for an account. the customer will **be inforrned**  whether the account **has** been opened successhilly. The current customers *cm* update some persona1 information, such as password, **address** and phone number.

**Pay** bills: Customers can select **one** of their accounts they want to use for **bill** payment. This is paying account. Customers can input arnount they want to pay for each **bill. The**  current date will **be** displayed in the columns of pay date and due date automatically. **The**  customer do not need to input the pay date since it **is** set as the current date and the customer cm not modify it. For due date, the current date illustrates the input format of due date. It is **also** convenient for the customer to modify since it **is** likely **that** the customer just changes day rather than **year** and month. A customer **can** input arnount **to be** paid, whom a bill should **be** paid for and bill number. The balance will **be reduced**  from the paying account. Meanwhile, the balance wiU **be** increased for the **receiving**  account.

Transfer funds: A customer can transfer money between his/her/its accounts. Before submitting transfer requests, the customer needs to select where funds are transferred from and to, and transfer amount. The transfer date is automatically displayed as the current date. The **balance will** be reduced **fiom** the transfer-fiom account. **Meanwhile,**  the balance will be increased for the transfer-to account.

Account **summary:** A customer can get an account **summary** for his/her/its al1 accounts, including account number, account type and balance. The accounts' changes **can** be reflected immediately.

Transaction history: A customer **can** get transaction history for his/her/its **al1** accounts. This reflects al1 transactions perfonned **during** some **last** period, for exarnple, last week, half of month, one month. Transaction history includes transaction date, account number of transaction-from, account number of transaction-to and transferring amount. His/her/its accounts' changes can be reflected immediately.

**Service for changing information:** Customers can modify some information, such as address, phone number and password. For password change, the old password should be provided by the customer.

#### **Non-Functional Requirements**  $3.4$

Non-fùnctional requirements defme the system propenies such as its reliability and constraints. For online banking system, the non-functional requirements can be classified into two categories: product non-functional requirements and external non-hinctional requirements.

## **3.4.1 Product non-functional requirements**

### **3.4.1.1 Cornputer Hardware and SoTtware Requirements**

The online banking system should perform ali its functionality efficiently on the follo **wicg** hardware and **software** environments:

### \*:\* **Server side:**

- 1. Minimum **hard** disk space: **1** GB
- 2. Minimum **RAM: 64MB**
- 3. An **IBM** compatible Personal Computer (EC) with CPU **of** Intel Pentium 200 or higher
- **4.** Operating System: Microsoft Windows NT **4.0** or higher, Microsoft Windows 95/98
- 5. Database Management System (DBMS): Oracle 7.3 or higher

### **\*:O Client side:**

- 1. Minimum **hard** disk space: 500 **MB**
- 2. Minimum RAM: 16 **MB**
- 3. Any **IBM** compatible Personal Computer (PC) with CPU of Intel Pentium 200 or higher CPU **can** run the required software efficiently
- 4. **Operating** System: Windows 95/98, Windows NT 4.0 or higher
- 5. **Minimum modem connection rate: 14400 bps (bits/per second)**
- **6.** Intemet **Browser:** Microsoft Intemet Explorer 4.0 or higher

### **3.4.1.2 Performance Requfrement**

The online banking system should **be** a multi-user system, which means multiple different **users cm access** the system concurrently and the system can stiil work correctly and **efficiently.** 

#### **3.4.1.3 Efficiency Requirement**

In general, the average response time of **the** system should **be** less than **thirty seconds**  However, in the case of a very complicated query **that** demands a lot of calculations **and**  joining tables. the **maximum** respond **time** is set to **five** minutes.

#### **3.4.1.4 Usa biü ty Requi rement**

The interfaces of the system should **be** designed **to be** clear, simple and **east** to use and understand. To increase the user **friendliness,** on-iine help should **be** built into the system.

#### **3.4.1.5 Robustness Requirement**

In any natural disasters such as a sudden loss of electricity, the system should not lose any information or data. The system should maintain the integrity of the database all the time.

#### **3.4.1.6 Reüabiüty** Requirement

The system should **be** reliable to the users and **its faiiure** rate should **be** less **than 0.05%.** 

# **3.4.2 External non-functional requirements**

#### **3.4.2.1 S afe ty Requi remen t**

To insure the **safety** of the system, identifcation facilities must **be** implemented in **order**  to have different **levels** of **privileges** to access the system. In this **way,** unauthorized access to the system can **be** prevented.

### **3.4.2.2 Privacy Requirement**

 $\hat{\mathcal{L}}$ 

**The private information of each individuai stored in the system should be secured. Only the owner of data is allowed to access the information. User ID and password are designed to achieve this goaL** 

 $\ddot{\phantom{a}}$ 

 $\mathbf{r}$ 

# **Chapter 4**

# **4 Systems Design**

# **4.1 Design Rationale**

**The following key** issues are considered **in** the design **of Online Banking** System:

### **Choice of Architecture**

The online banking system has to respond to asynchronous events from the customers and the database. The customers are allowed to open accounts, check balance, view transaction history, pay bills. transfer funds, change address and password thus to interact with the system. The dynamic nature of the various objects such as account, payment, transaction and balance contribute the system's dynamic characteristics. **A** combination of interactive and d ynamic architecture best addresses **these** requirements.

### **Scalability**

One of the key issues for any online system **is** its ability to **scaie** up. **The** online **banking**  system should **be** capable of **handling** increasing number of users with minimum effect **on** the response **time.** By maintaining a set of active objects on the client machine. the response time is vastly improved as most of the user requests are served locally. At the same time the online banking system could handle more number of connections in a given tirne. The overheads involved in such client **side** processing are negligible compared to the features it provides.

### **0 Concurrency**

The online banking system receives asynchronous events that need to **be** addressed simuItaneously. The systern **is** divided into suitable independent sub-systems to handle **such** concurrent events.

#### Dynamic Update **of Data**

Data displayed on **the** client machine **has** to **be** continuously updated as new events are recorded on the database. **The** *Event Manager* that receives the "pushed" event from the database in turn interacts with the *Account Controller* to incrementally refresh the displayed information on the User Interface.

#### **Consistency** of **data**

**One** of the **key** issues in **the design is** the **need** to maintain consistency of data between the Client, Server and the Database. The *Account* Controller **and** *Event* **Manager CO**ordinate to maintain consistency of data across the system.

#### Persistence

In an effort to provide fault tolerance to the online **banking** system all active transactions are stored and continuously updated in the database. In case of a server crash, the transaction objects with their latest balance could be retrieved.

## **4.2 Irnplementation of Associations**

We identified five sub-systems for the online banking system: User Interface subsystem, Event Handler subsystem. Client **Banking** subsystem. Server Banking subsysiem. Database subsystem. In **this** section, we **will** discuss **their** associations.

#### **4.2.1 Association between Subsystems**

- Two-way association between the *User Interface subsystem* and the *Event handler subsystwn* : **Icon has** a pointer to the *User Input handler.* And the *Display Hander*  **has** *pointer references* to **aU** *vie ws in the User Intetjàce subsystem*
- **Two-way association between** *the Event itaindler subsystem and the Cüent Banking subsys&m:* It **is** implemented by **providing** *pointer references* **in** the *Account*  Handler, *Payment Handler and Customer Handler to* the *Account Controller.* The *A ccount Controller, in* turn, **has** a *pointer reference* to the *Display Handler.*
- **Two-way association between the Client** *Banking subsystem and the Server*  **Banking subsystem:** This is implemented by providing a *pointer reference* in the *Client Object Manager* to *the Server Object Manager.* **And** also the *Event Manager*  has *a* pointer reference to the *Account Controller.*

The above associations support the design rationale of supporting concurrency. For examples, when the *Client Object Mmger* **is requesting** new objects **from** the *Server Object Manager,* the *Event Manager* **could be pushing new** events to **the** *Accowt*  Controller.

**Two-way association beîween the** *Server Banking subsysiem* **and** *the Database subsyslem* : **this is** implemented by providing pointer references in the **Account**  *Manager. Payrnent Munager, Customer Manager and Server Object Manager* to **the**  *databuse.* **The** Manager *Classes* are provided with a pointer reference to the **database**  to store **and** to restore information tolfrorn the **database.** The *Database* **employs** 

"push" type of event notification to enable instant update of information and **maintain** perfect data consistency between the client. **server** and the database at ail times. **The** *Database* has a pointer reference to the *Event Manager* to support **this.** 

The above association enables **support** to the **design** rationale of dynamic update of data, object persistence and partly to system scalability.

### **4.2.2 Association within Subsystems**

#### **4.2.2.1 •• Event Handler Subsystem**

**Al1** associations **in** this subsystem are one-way associations. They are:

- **Between User Input Handler and the** *Account Handler*; implemented providing a *pointer reference* in *the User Input Handler* to the *Account Handler.*
- **Between** *User Input Handler* **and the** *Payment Handler***: implemented providing a**  $\bullet$ *pointer reference* in the User Input Handler to the Payment Handler.
- **Between** *User Input Handler* **and the** *Customer Handler***; implemented providing a**  $\bullet$ *pointer reference* in the *User Input Hander* to the *Customer Handler.*
- **Between** *User Input Handler* **and the** *Display Handler***: implemented providing a** pointer *reference* in the *User Input Hander* to *the Display Hander.*

#### **4.2.2.2 Cüent Banking Subsystem**

**Al1** associations **in this** subsystem are one-way associations. **They** are:

**Between the** *Account Controller* **and the** *Client Object Manager***: by providing a pointer** reference **in** *the Account Controller* **to** *the* **Client** *Object Manager.* 

**Between the** *Account Controller* **and the** *Active objects***: by providing** *pointer reference* **in** *the Game Conmoller* **to the** *Active objects.* 

#### **4.2.2.3 Server Banking Subsystem**

**AU associations in** this **subsystem are one-way relationships. They are implemented:** 

- **Between Server Object Manager and Account/Payment/Custorner Manager: by providing** *pointer reference* **in** *the Server Object Manager* **to** *the Account* **Manager.**  *Payment Manager and Customer Manger.*
- **Between** *the* **Event Manager and the Customer Manager: by providing** *pointer reference in the Event Manager to* **the** *Customer Manager.*
- **Between** *the* **Account Manager and the Account: by providing a** *pointer reference*   $\bullet$ **in** *the Account Manager* **to** *the List of Accounts.*
- **Between** *the* **Payment Manager and Payment: by providing a** *pointer reference* **in**   $\bullet$ *the Payment Manager* **to** *the List of Payments.*
- **Between** *the* **Customer Manager: by providing a** *pointer reference* **in** *the Customer Manager* **to** *a List of Cusromers.*

# **4.3 Architecture**

Figure 2 illustrates the major components of the online banking system architecture. The **key tasks of the online banking system is to handle concurrent events fiom externai users and maintain** *consistency* **between data resident on the client, server, database and the data displayed to the end user. Note that Open Account View 1 is for the curent customers and Open Account View 2 is for the potential customers.** 

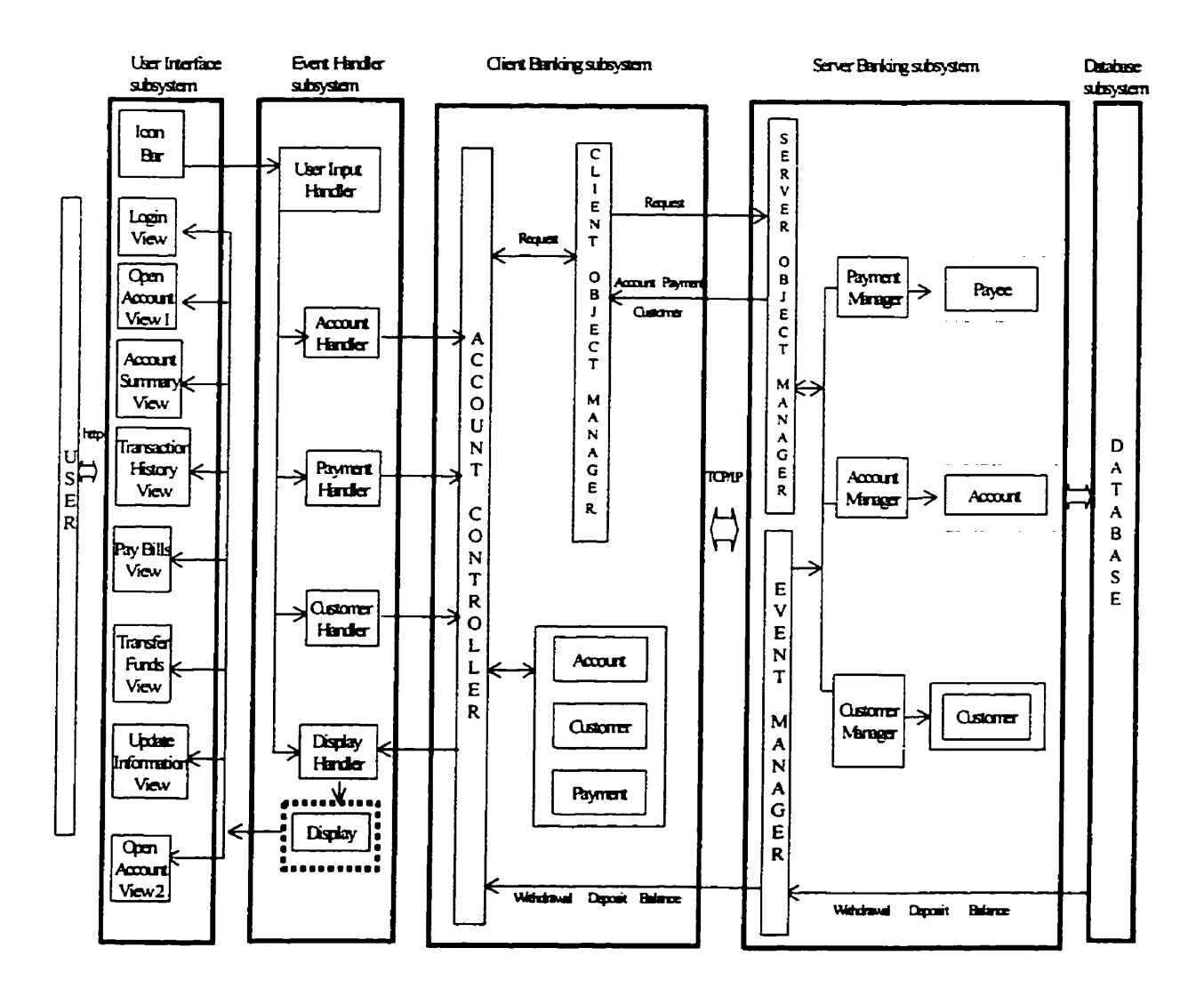

**Figure 2: Subsystems with Event and Information Flow** 

The Online Banking System is a web-based client/server software application system. which **will** be applied on a distributed computing environment. The technique of layered architecture can **provide** one **basis** for geographic distribution. From fùnction and performance viewpoints, specification of fiinctions **within** distinct layers allows us to keep similar functions closely aligned. Layering design can improve simplicity, **understandability** and maintainability of the system. We identified the following various sub-systems **of** the online banking system:

- User Interface subsystem
- Event Handler subsystem
- Client **Banking** subsystem
- Server **Banking** subsystem
- Database subsystem

User Interface subsystem provides a user friendly graphical user interface for the customer **to** provide and retrieve information.

Event Handler **subsystem** isolates the User *Interjace subsystem* fiom *the Client Banking subsysrem.* It separates the physical events from the logical events. This enables **much**  easier debugging **during** implementation and also **during** upgrading the system when new features are added.

**Client Banking subsystem** interacts **with the** Server *Banking subsystern* to fetch **various**  objects based on user requests. It is also responsible to continuously update the objects resident **on** the client **machine** based on the events received **fiom** the *Event* **Manager**  which is located in the *Server Banking subsystem*.

**Server Banking subsystem serves** various clients' requests by fetching objects from the database. It receives *"pushed"* events **from** the *Database and* **updates** *the* **objects resident** on the *Client Banking subsystem and Server Banking subsystem. For* the *client*  side update, the *Event* manager communicates with the **Client** *Banking* **subsystem. And. the Event** Manager **is** responsible for the **semer side** update. The Evenr **Manager** plays a key role in maintaining consistency of data between the Client, the Server and the Database.

**Database subsystem** serves objects requested by the server. It also "*pushes*" events to the **Evenr** *Manager* as new events are recorded on the database.

# **4.4 System Topology**

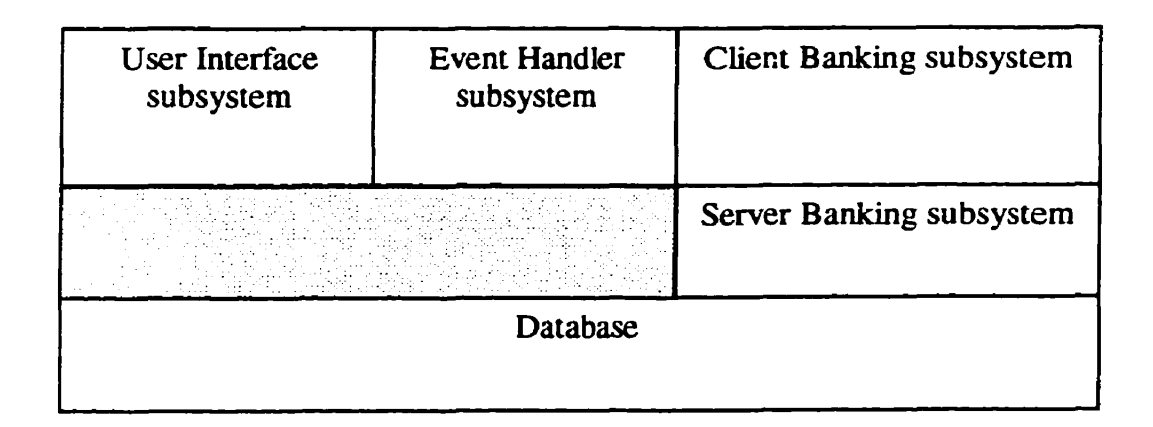

#### **Figure 3: System Topology**

Figure 3 displays the layers and partitions of the architecture. The Client / Supplier **is**  denoted by the Client being above the Supplier, while a peer-to-peer relationship is denoted by the subsystems **king** side-by-side.

The *Event Handler subsystem serves the User Interface subsystem by notifying the Account Controller* to fetch requested objects. The *Event Handler subsystem* uses the *User Interface subsystem* to display information to the customers. The two sub-systems serve each other to **form** a peer-to-peer relationship.

*The Event Handier subsystem* and *Client Banking subsystern* have *a* peer-to-peer relationship. The *User Interface subsystem* is isolated fiom the *Client Banking subsystern by the Event Handler subsystem.* 

**The** *Database subsystern* serves the requests made by the *Server Banking subsystem.*  and pushes events as they are recorded on the database. They have Client / Supplier relationship.

## **4.5 Module Description**

This section contains the description of each module **in** subsystems. It **explains** the overall function and purpose of that module.

#### **4.5.1 Module in User Interface Subsystem**

There is only one module in this subsystem: user interface module.

#### **4.5.3.2** User Interface Module

The User Interface moduie is composed of al1 levels of user interfaces on the client site, which are the first and the only means for the user and the Online Banking system to communicate **with** each other. Inside this module, not only can al1 interfaces be developed **using** the same set of tools and be supported by the same interface applications, but also are **al1** interfaces tightly and dynarnically inter-related **with** each other. Any particular sequential combination of a set of user interfaces actually

represents the sequence of user inputs and system responses. Outside this module, from a bird's view of the system, this user interface module as a **whole** performs the sole function of accepting user input on one side and passing the user message to **every**  module in Event Handler subsystem on the other side or vice versa.

#### **4.5.2 Modules in Application Subsystern**

In the **online** banking system, we **cm** cal1 Event Handier subsystem, Client Banking subsystem and Server Banking subsystern as Application subsystem. Through user interface, user triggers an event by clicking mouse or typing input **on** keyboard and different modules in Event Handler subsystem, Client **Banking** subsystem **and** Server **Banking** subsystem can handle and response the different fired events.

The Application subsystem contains **two** major modules as depicted in Figure 4:

- 1) **The Security Module**: This module performs the security check for user access **to** the system information and services. It verifies the user input, and passes the checked result to the User Interface subsystem by displaying the different pages according to the different checking result. This module is the bridge between user interface module and other modules.
- 2) **The Customer Service** Module: This **module** provides services including opening accounts, checking balances, **paying** bills, transfemng funds, view transaction history, change addresses and passwords. This module provides services for current customers of **Online Banking** system **with** user **IDs** and passwords.

26

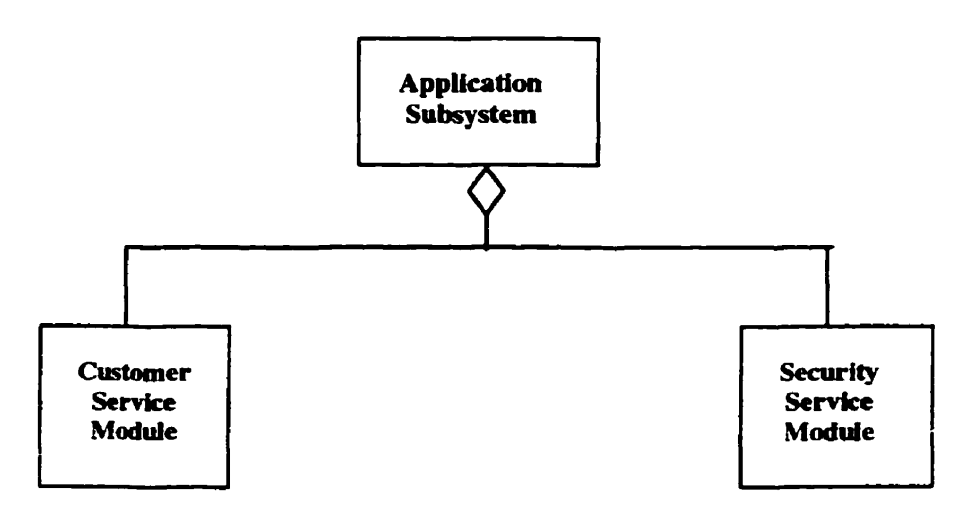

**Figure 4: Modular Structure of Event Handler Subsystem** 

The following sections introduce the internal component organization of these **modules in the Application subsystem.** 

### **4.5.2.1** Security Module

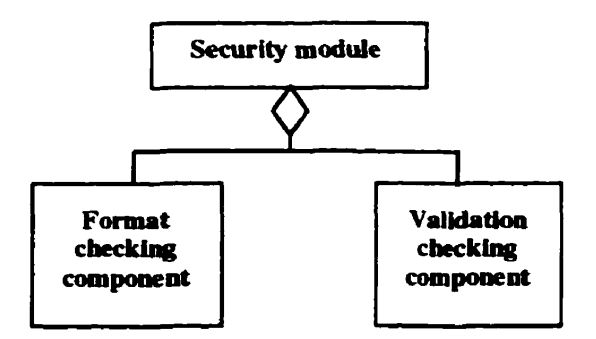

**Figure 5: Modular Structure of security module** 

The Security Module is shown in Figure 5. It is to check user whether has **die** right to get the services requested. If the services a user **asks** for need security check. the user interface will show a security check interface, **ask** user to input user identified ID and password. The user interface passes the message to **Security** module. There are two phases. In phase 1, the format of ID and password are checked without involving database. ID should consist of seven digits and password should consisted of string less than eight characters. If input format is correct, further check involved data stored database is implemented in phase II. If the user passes **through** the security check correctly. the security module passes the control to **other** module corresponding to the service user requested. Otherwise, the security module will pass a message to user interface, and inform that the user **has** no right to get the services.

#### **1.5.3.4 Customer Service** Module

The internai architecture of the customer service module **is shown** in Figure 6. This module **is** composed of two components:

- 1. The customer information component. This component processes user requests of changing telephone nurnber, address and password.
- 2. The customer **banking** cornponent. This component **is further** composed of four **sub**components:
	- Open accounts
	- Pay bills
	- Check balances
	- Transaction history

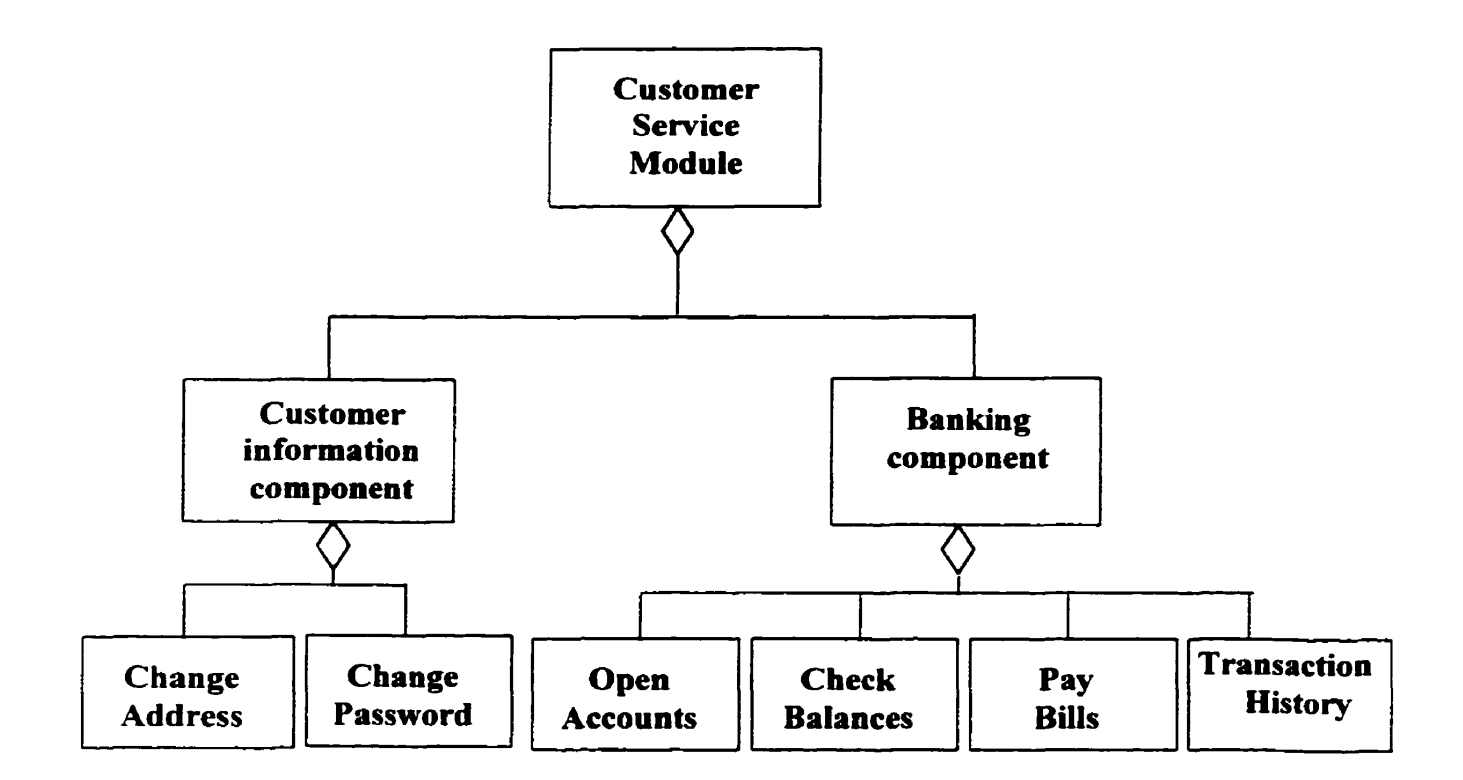

#### **Figure 6: Customer Service Module**

#### **4.5.3 Database Subsystem**

**The database subsystem stores al1 the data that the system can provide to its users and the inter-relationship between these data as shown in ER diagram in Figure 7. Upon user requests, the Event Handler subsystem may accordingly search database for information,**  update data, or save new data into the database through Client Banking subsystem and **Server Banking subsystem. The Database subsystem is comected to Server Banking subsystem by ODBC as middle ware. Through the query it can get data fiom or Save data to database. The query is attached with each cornponent if that component need to access database.**
## **4.5.3.1 En tity-Relationship Model**

**The E-R** diagram for the database is showed in Figure 7. We **can** have a relatively **clear**  view of the entire entity sets and the relationships **among them.** There are four tables **al1**  together. Three basic tables store the general information of the bank and one relationship table **connects** the **three** basic tables.

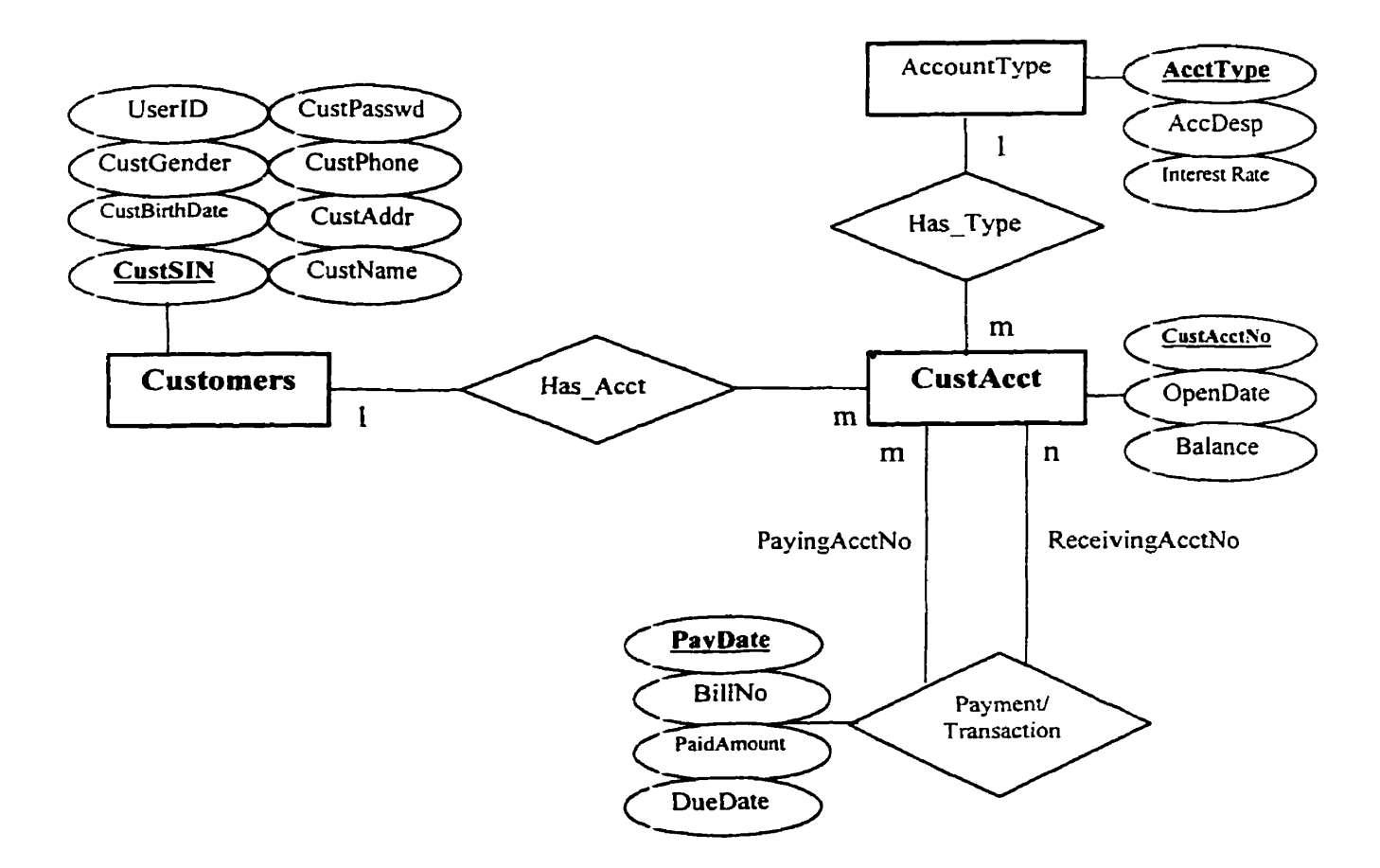

**Figure 7: E-R Model** 

#### 4.5.3.2 Assumptions

The database schema **is** designed **under the following assumptions:** 

- A customer is identified by a SIN. Every customer must supply his/her/its **name.**  date of birth, gender, address, and phone number. Once a customer supplied his/her/its SIN, name and date of birth and gender, the customer can not change this information himself/herself/itself.
- Each **customer can** have severai different **kinds** of **bank** accounts. For each **kind**   $\bullet$ of account types, a customer can not have more **than** one account nurnber.
- Each **account is** held by one **individual.** There is no joint account.  $\bullet$
- No monthly charge for any service.

## **4.5.3.3 Database Schema**

The **notations** for the **database** schema are:

- \* Primary Keys: in bold and underline.
- \* Foreign Keys: in bold, italic and underline.

## **Entity Tables:**

**<sup>1</sup>**Customers (CustSIN, CustName, CustBirthDate, CustGender, **CustAddr,** 

CustPhone, UserID, CustPasswd)

A customer **can** not change CustSIN, CustName, CustBirthDate and CustGender.

2 **CustAcct (CustAcctNo, OpenDate, Balance, CustSIN, AcctType)** 

Where **Primary key (CustAcctNo),** 

Foreign key (CustSIN) references Customers (CustSIN),

Foreign key (AcctType) references AccountType (AcctType).

## 3 AccountType **(AectTvne,** AccDesp, **InterestRate)**

#### **Relationship Table:**

4 **Payment** *(PayingAcctNo, ReceivingAcctNo, BillNo, PayDate, DueDate, Payment (PayingAcctNo, ReceivingAcctl*) PaidAmount)

Where Primary key **(PavingAcctNo. ReceivingAcctNo. PavDate)** Foreign key (PayingAcctNo) references CustAcct(CustAcctNo), Foreign key (ReceivingAcctNo) references CustAcct(CustAcctNo), Check (PayingAcctNo **0** ReceivingAcctNo).

#### **4.5.3.4 Integrity Constraints**

The referential integrity constrains **are** taken into account in the following cases:

- ◆ When an attribute is added, modified or deleted from an entity, all the associated relations should be updated if necessary. For example, if a new customer is approved to open **an** account, once his/her/its personal information is recorded in the **Customers** table, this information and ail account information must be added in the **CustAcct** table.
- $\bullet$  If a relation R refers to a relation S via a set of attributes which forms the primary key of S and the foreign key of **R. Then,** for a record in **R,** the vaiue of the foreign **key** must be equal to the **primary** key of a record in S. For example, relation **CustAcct** refers to **Customers via** the attribute *CustSIN* that is the primary key of **Customers** and a foreign key of **CustAcct**. Then the value of *CustSIN* in **CustAcct** must be equal to the value of *CustSIN* in **Customers**.
- $\bullet$  In Payment table, *PayingAcctNo* can not be equal to *ReceivingAcctNo*. That means that transferring funds at the same account is not permitted.

## *Note:*

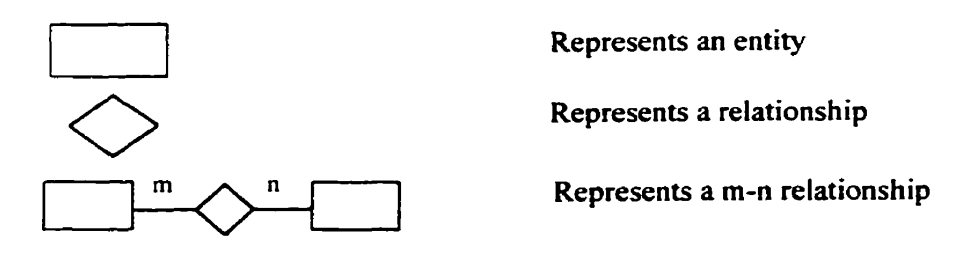

**The attributes in itaiic are the primary key.** 

 $\ddot{\phantom{a}}$ 

The **word in boid represents an entity.** 

## **Chapter 5**

## **5 Implementation**

## **5.1 Project Setup**

First, create a Web project for **this** online **banking** application. The project **name is OraScottPro.** Then, add a data connection **ConnectOraScott** for the data source named **OraScottDSN** to the project. The data connection is located in the DataEnvironment of global.asa of the project OraScottPro.

## **5.2 Site Diagram**

A site **diagrarn** provides valuable information about the structure of a Web application. It **defuies** the navigation relationships among a **set** of pages **and specifies** the pages that **appear** on the global navigation **bar.** Figure 8 illustrates the site diagram containing the pages for the oniîne **banking** application.

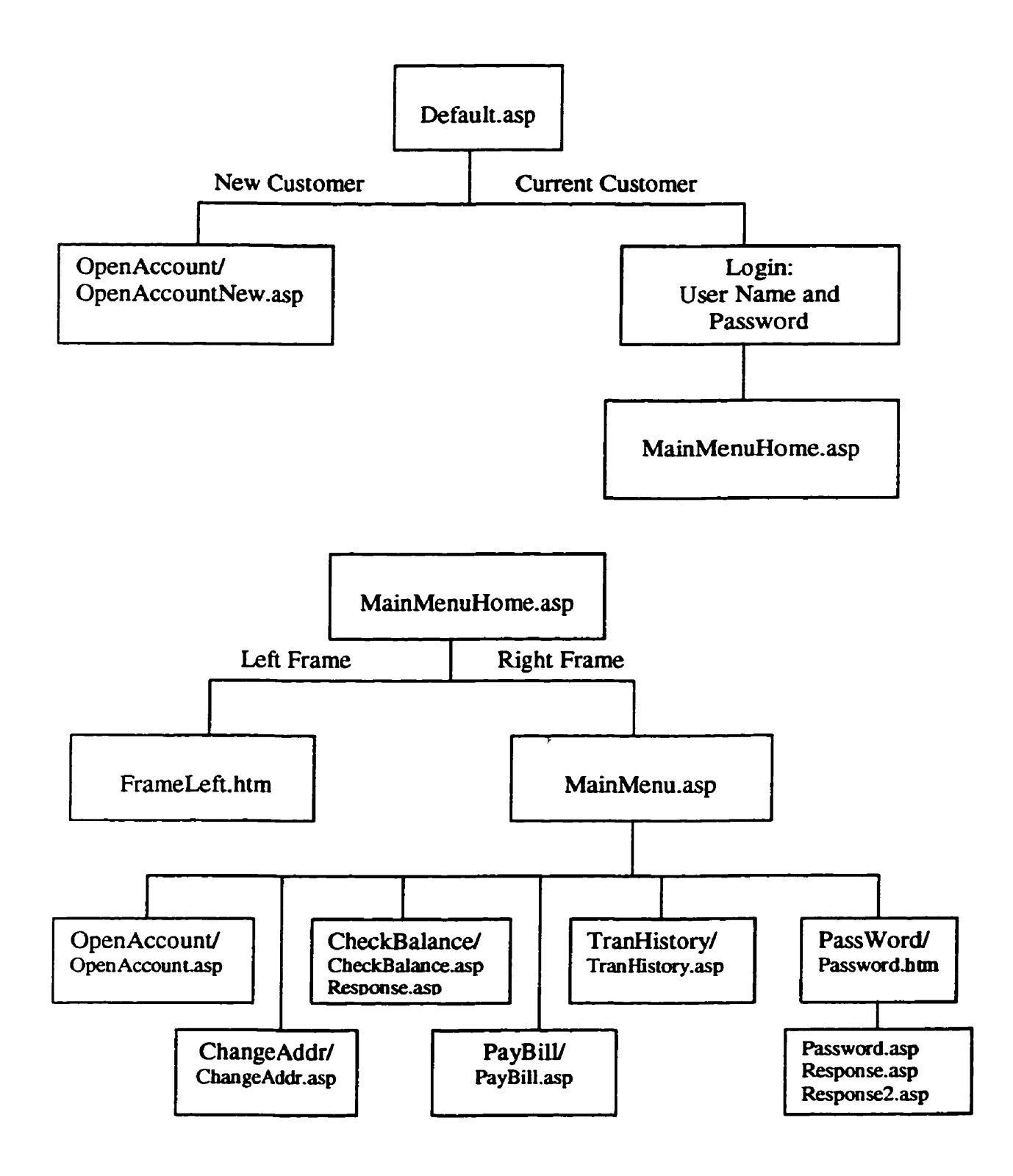

**Figure 8: Site Diagram** 

## **5.3 Pages Specifications**

## **5.3.1 Home Page**

### **File Name: Default.asp**

### **Function:**

Welcomes users **and** lets users browse the home page of the online **banking** application.

### **Description:**

Once a **user** connects **to** the online **banking** through the Internet, the home page **WU**  appear on the screen **as** show in Figure **9.** There are two options, "Open an account" and "Login" for a **new** customer and a current customer, respectively. **A** potential customer can use the mouse to click on "Open **an** account". **A** current customer can **use** the **mouse**  to click on **"Login"** after inputting User **D** and Password. Then, the system checks **if**  information given by the user is correct. Before login, the user can "Clear" to input again or exit. After a correct login, the system wiU permit the user to use authorized options. **Otherwise,** a re-login **is** required.

#### **Input:**

The user uses the mouse to click on **one** of the possible options on the user's **screen,** For current customers, they **need** to provide their user IDs and passwords.

#### **Output:**

The system **wiü** pop up another window on the screen to show the user one correspondïng **Web** page. For a **new** customer, it **links** the user to the hyperlink Figure 17. For a current customer, it **links** the user to the hyperlink Figure 10. Or **emr**  messages are given for incorrect login.

#### **Constraints:**

36

**Among two options, the potential customers can access "Open an account" option, The current custorners, who have user IDs and passwords,** *cm* **login to access more options.** 

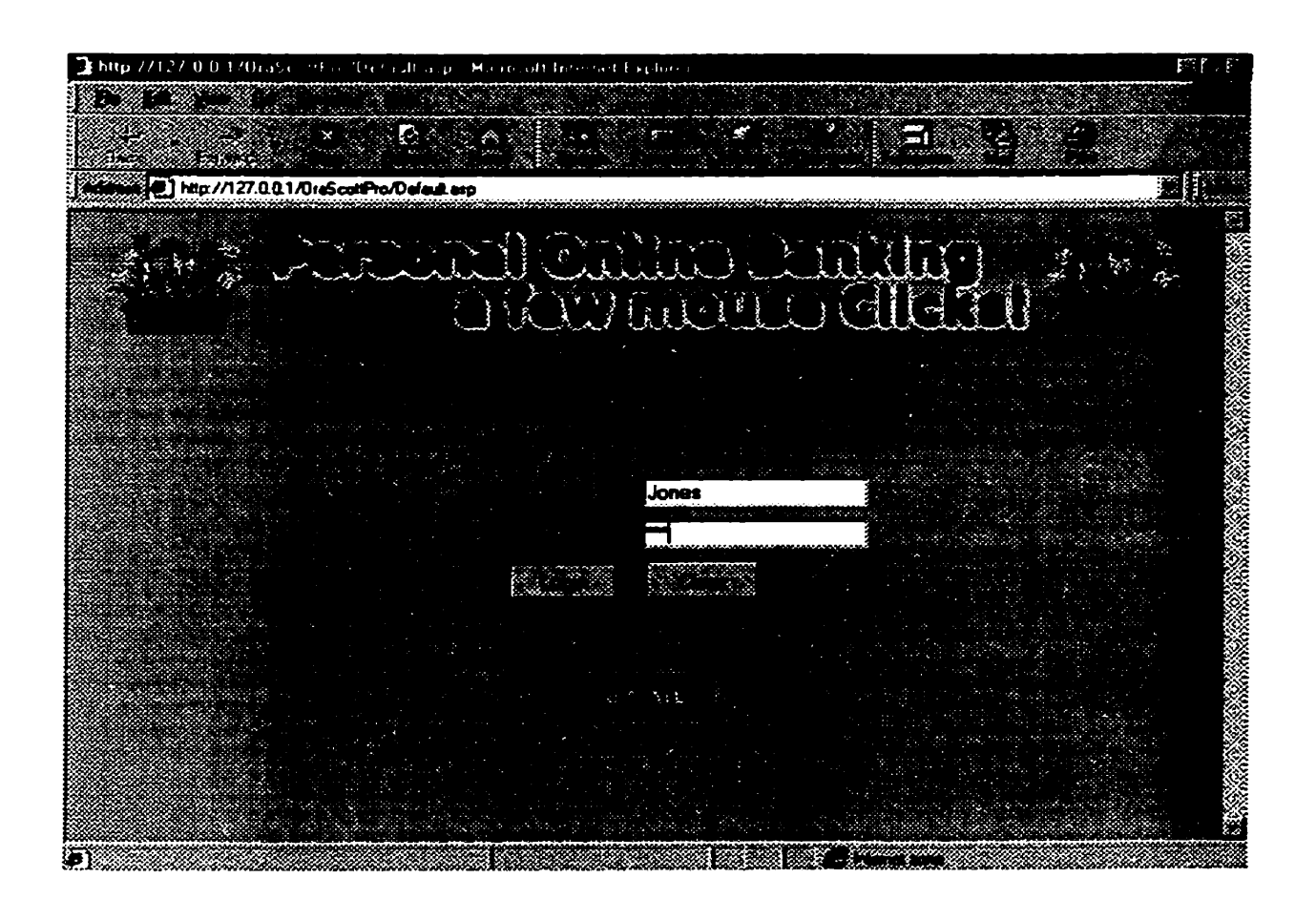

**Figure 9: Home Page for Oniine Banking** 

## **5.3.2 Main Menu for Current Customers**

File Names: MainMenuHome.asp, FrameLeft.htm, MainMenu.asp.

## **Function:**

**Lets current customers browse the main menu and selects options for them.** 

#### **Description:**

Mer a current customer logs **in** from the home page, the **main** menu **will appezr** on the screen as shown in Figure **10.** There are eight options: Home, **Own Account, Pav Bills.** 

#### **Check Balance, Transaction History, Change Address, Change Password, Log Out.**

A current customer can use the **mouse** to click on one of options. There are **dynamic**  advertising banners for commercial purposes.

### Input:

The user uses the mouse to click on one of the possible options on the user's screen at the **rig** ht and **left** sides of the **screen,** 

### **Output:**

The system will pop up another window on the screen to show the corresponding Web page. The following are some **examples** of these cases:

Home option: **Links** the user to **this** main menu.

Open Account option: **Links** the user to the hyperlink Figure **11. A** form appears for opening an account.

Pay Bill option: **Links** the user to the hyperlink Figure 12. The user can pay bills and transfer **hnds.** If both paying account **and** receiving account belong to the **same**  customer, the transfer **means** transferring money from one account to another account for this customer. Otherwise, the transfer **means** paying bills and transferring money to other customers' accounts.

**Check** Balance option: **Links** the user to the hyperlink Figure 13. A list of available balances for **all** accounts **owned** by **the** user **appears,** including **three** columns: account type, account number, current balance.

**Transaction History** option: Links the user to the hyperlink Figure 14. A list of transactions appears, including date, description, from, to, transferring amount for the **selected account in some last statement period.** 

**Change Address option: Links the user to the hyperlink Figure 15. This part permits the user to update address and phone number.** 

**Change Password option: Links the user to the hyperlink Figure 16. This part permits the user to change password.** 

**Log Out option: Links the user to the hyperlink Figure 9. This option lets the user to logout from the main menu and go back to home page.** 

| $\rightarrow$ Ontine Euriking<br>Marine off Informed Exchan-                                                          |      |                                             | FR 1       |
|----------------------------------------------------------------------------------------------------|------|---------------------------------------------|------------|
| śΩ                                                                                                    |      |                                             |            |
| بمحت                                                                                                    |      |                                             | e<br>Karat |
| 15. ISBN<br>Manuel Hip//T27.0.0.1/OraScotPro/Manufactured                                                             | معته |                                             |            |
|                                                                                                    |      |                                             |            |
| <b>Shopping Cart</b>                                                                                                  |      | Click here for a free' month                |            |
|                                                                                                    |      | of MSN <sup>-</sup> Premier from Microsoft. | Prentie    |
| <b>SFunction</b>                                                                                                    |      |                                             |            |
|                                                                                                    |      |                                             |            |
| STRICT                                                                                                    |      |                                             |            |
|                                                                                                    |      |                                             |            |
|                                                                                                    |      |                                             |            |
|                                                                                                    |      |                                             |            |
|                                                                                                    |      |                                             |            |
|                                                                                                    | 1.32 |                                             |            |
|                                                                                                    |      |                                             |            |
|                                                                                                    |      |                                             |            |
|                                                                                                    |      |                                             |            |
|                                                                                                    |      |                                             |            |
|                                                                                                    |      |                                             |            |
|                                                                                                    |      |                                             |            |
|                                                                                                    |      |                                             |            |
| <u>many ara-</u>                                                                                                    |      |                                             |            |
| <b>The Company of the Company of the Company of the Company of the Company of the Company of the Company of the C</b> |      |                                             |            |

**Figure 10: Main Menu for Current Customers** 

## **5.3.3 Open an Account for Current Customers**

**File Name: OpenAccount/OpenAccount.asp.** 

### **Function:**

Open an account for current customers.

### **Description:**

This Web page gives a form to be filled out by the user as shown in Figure 11. The user can submit the form after filling. During filling the form, they can reset the form, or cancel the application before submission. Before the application cm **be** submitted, the **banking must check if the user fills all necessary information. After submitting** the application, confirmation information wiii **be** shown.

#### Input:

The user fills the form and submits it by clicking on "Submit" button. For some information, the user can use the mouse to select one from the list boxes, such as account type. **Current** customers do not **need** to input personal intorrnation **again** when they **open**  a new account, since **atl** personal information **has** aiready **been** recorded in the database.

#### **Output:**

If **al1** information **has ken** properly filled out, the system **wiil** display acknowledge information to the user. Otherwise, error **messages** wiii **appear** on the **screen** and indicates that more information **is** needed before submission.

#### **Constraints:**

When an existing customer opens an account, the system checks if the SIN input  $\bullet$ by the customer **is** the same as his/her/its SIN stored **in** the table Customers. Fust. check if the SIN input by the customer **exists;** if **yes,** then check if the user **ID and**  **password input by the customer whiie logging in are corresponding to that with the same SIN in the table Customers.** 

- **A current customer can not open more than one account for the same type. If the user selects the same account type as that he/she/it has already had, the system will prompt the user to re-select account type.**
- **<sup>a</sup>The minimum deposit required to open account is \$50.00.**

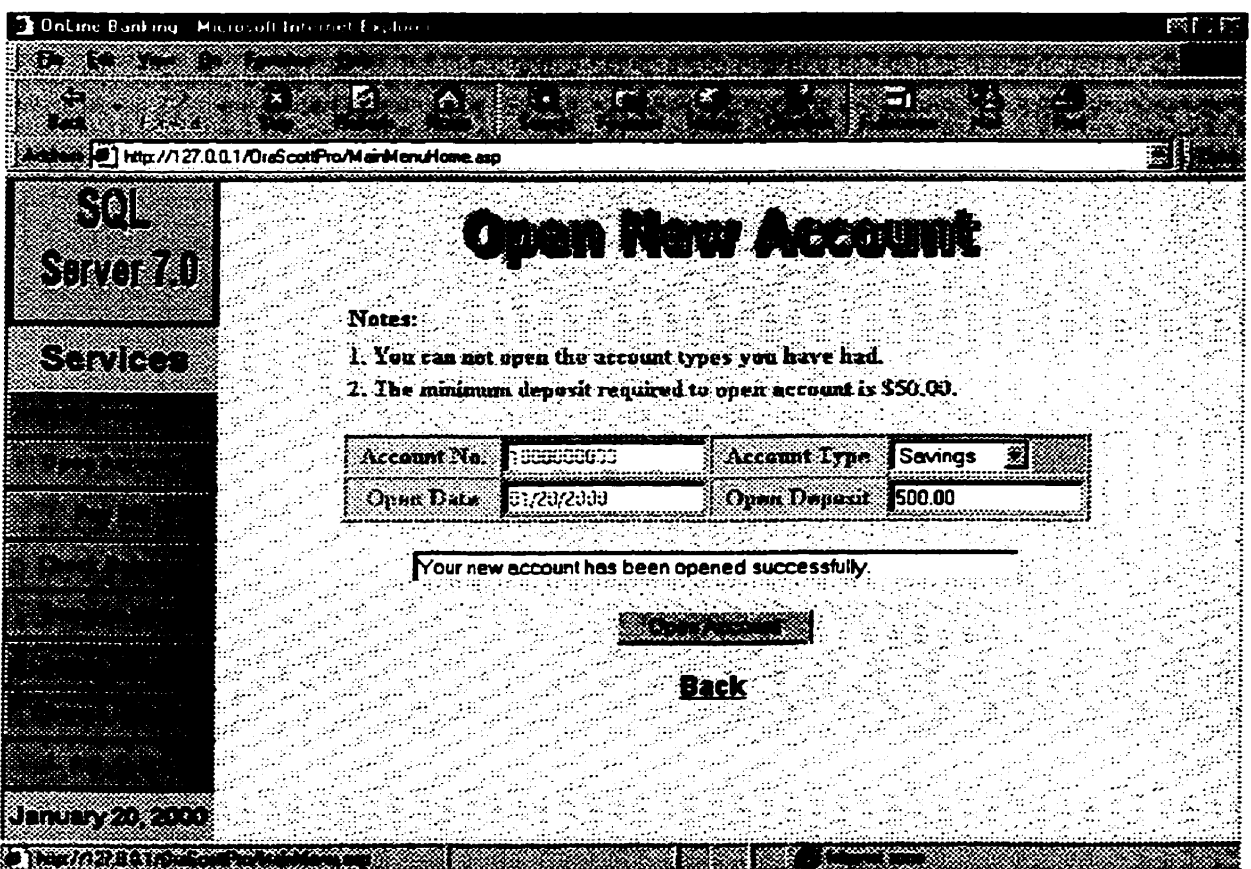

**Fipre 11: Open an Account for Current Customers** 

#### $5.3.4$ **Pay Bill**

#### File Name: PayBill/PayBill.asp.

### Function:

Cument customers use it to pay bills or transfer money from an account to **another**  account.

#### **Description:**

This Web page **can** give two options **Tay"** and **"Reset",** There **is** a **list box for** the user to select a paying account which **is** owned **by** the user. Below the List box. there **is** a **form**  to be **füled** by the user as shown in Figure 12. For **"Par** option, the user *cm* use it to pay pending biiis **after filling** out the forrn, including receiving account number, **bill**  number, pay date, due date and amount. He/She/It can reset paying bills by clicking "Reset" button. He/She/It can cancel paying bills by clicking "Back". This Web page also provides the user to transfer money between two accounts. The user needs to select transfer funds **from** which account and transfer funds to which account and inputs the amount he/she/it wants to transfer. For transferring funds, both the paying account and the receiving account are owned by the **sarne** user. The user can subrnit the **uansfer after**  selecting and inputting all information. He/She/It also can cancel the transfer before submission. Before the application can be submitted, the system checks if the user fills all needed information. After submitting the transfer, confirmation information is given.

#### Input:

The user needs to select a paying account and input receiving account number, due date, bill number and amount. The pay date **is** displayed as the current date automatically. Then, press "Pay" button to pay, "Reset" button to reset or "Back" to cancel.

42

## **Output:**

**If** ail **information has been properly selected and filied out, the system wiU display acknowledge information to the user. Otherwise, error messages wiii appear on the screen and indicates that more information is needed before submission.** 

## **Constraints:**

- **When a customer pays bill, the system checks if current balance in the chosen paying account is larger than the paid amount for the biU**
- \* **When a customer pays bills, the customer must pay them one by one.** '

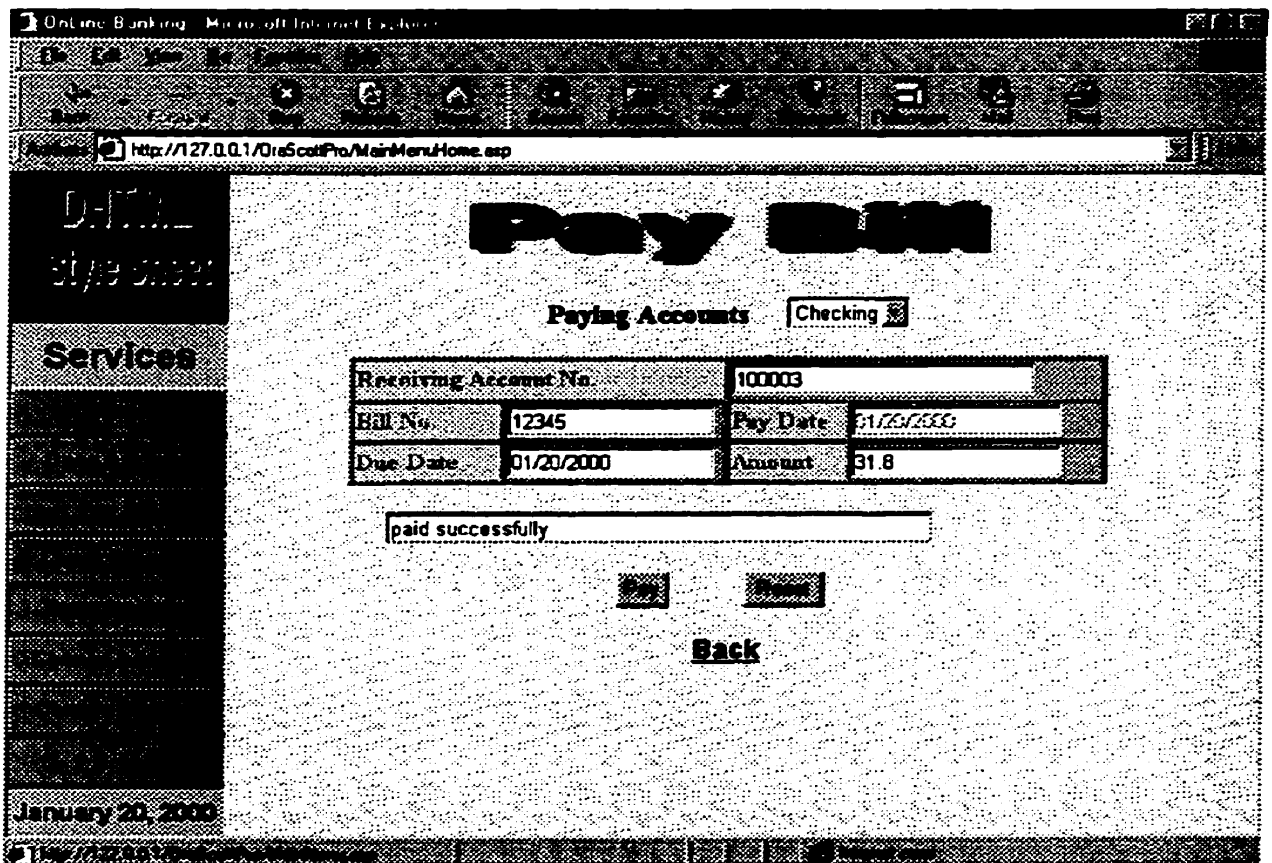

**Figure 12: Pay Bills** 

## **5.3.5 Check Balance**

# . **<sup>I</sup>le Name:** *C* **hec kBalandC hec kB alance. asp**

## **Function:**

**Current customers use it to check the current balances of al1 accounts and generate an account sumrnary.** 

## **Descrintion;**

This Web page can give a list of available balances for all accounts owned by the user as **shown in Figure 13.** 

## Input:

**No input is needed.** 

## **Output:**

The **system displays Figure 13.** 

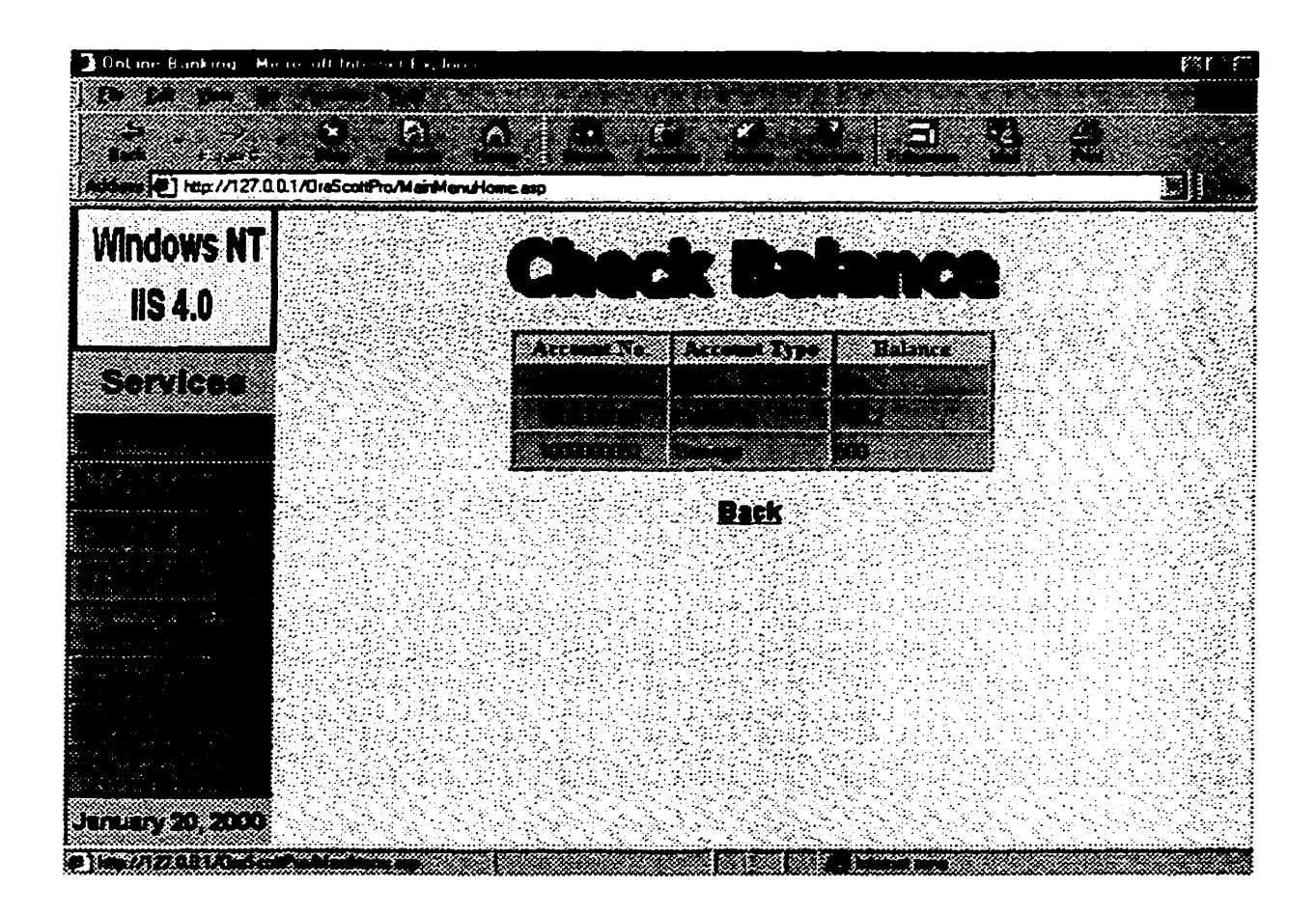

**Figure 13: Check Balance** 

## **5.3.6 Transaction History**

## **File Name: TranHistory/TranHistory.asp.**

### **Function:**

Current **customers use it to view transactions for** ail **their accounts for a last period.** 

## **Description;**

**This Web page cm give a list of transactions after** *the* **user selects an account from a List box of accounts and a statement period. if there is any transaction in the period for the selected account. Othenuise, a message prompts the user that there is no transaction for the period for this account.** 

## Input:

The user press "Submit" button after selecting an account from a list box and a statement period. Before submission, the user can cancel his request by pressing "Cancel" button.

## **Output:**

A list of transactions appears as shown in the Figure 14, including date, description, from, **to, amount, if there** is **any transaction in the period for** *the* **selected account. Otherwise, there is a prompt to indicate that there is no transaction for the given account in the selected period.** 

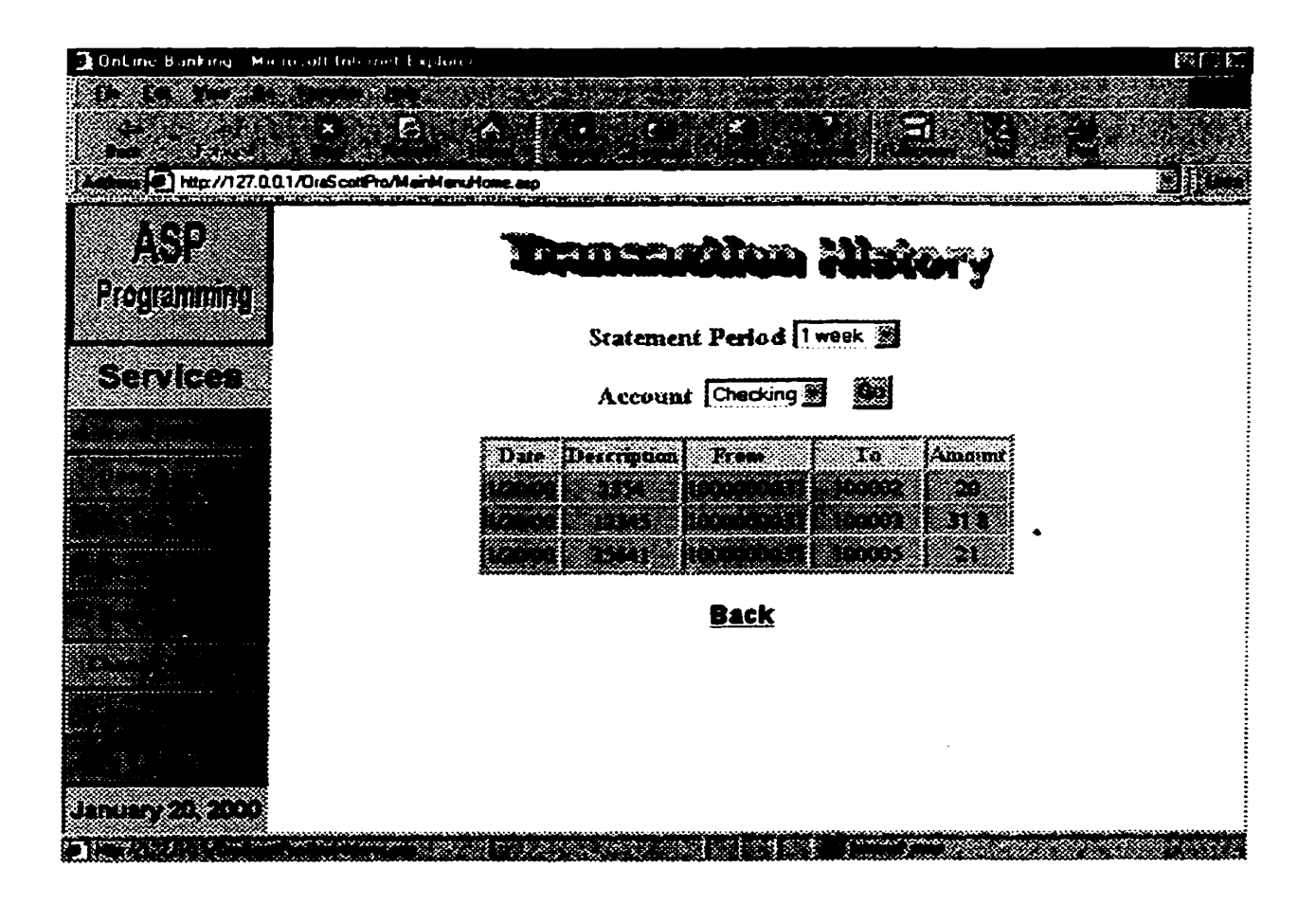

**Figure 14: Transaction History** 

#### $5.3.7$ **Change Address**

**ChangeAddr/ChangeAddr.asp.** 

## **Function:**

Current customers change their addresses and phone numbers.

#### **Description:**

This Web page gives the user to modify his/her/its address and phone number. When the current customers press "Change Address" at the main menu, his/her/its personal information **has ken** displayed in this **page as** shown **in** the Figure **15.** Based on the login information (User ID and password), the system automatically searches the personal information from the table Customers the given customer. After the user modified the address and phone number, he/she/it presses "Modify" button to change the old address and phone number. Other personal information, **including** SIN, name, **gender ad** date **of** birth, **is also displayed on this** page, but **can** not **be** changed. He/SheAt **also**  can cancel his/her/its modification before submission by click on "Back". After submitting the modification, confirmation information **is** provided.

#### InDut:

**The** user **needs** to input information to **be** modified, either address or phone number or **both.** After input **al1** the information. the user subrnits by **clicking** on **"Modify"** button.

### **Output:**

Confimation information **wiii be** given. Otherwise. an error message **WU appear** on the screen and indicates that more information **is needed before** modification.

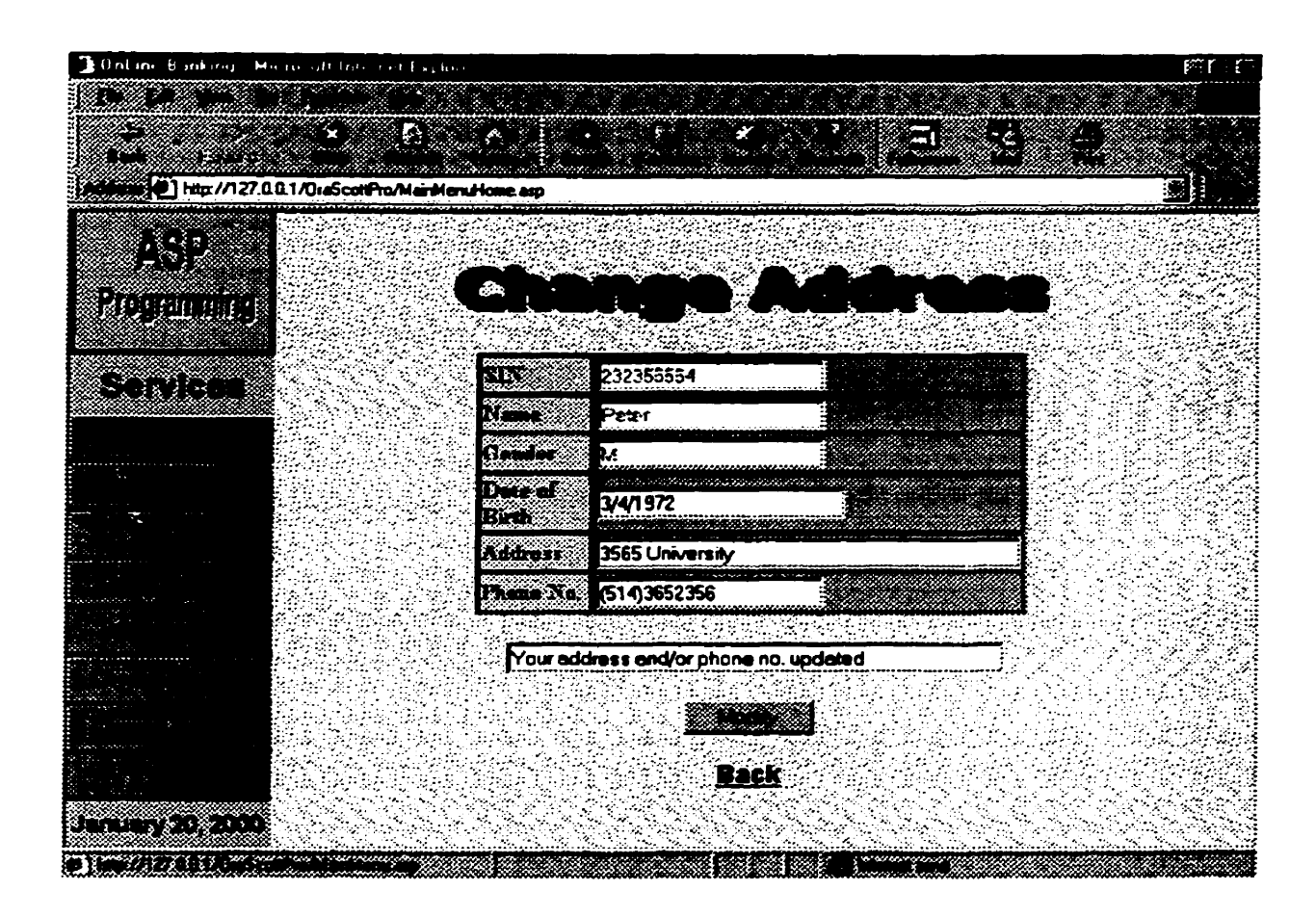

**Figure 15: Change Address** 

## **5.3.8 Change Password**

**File Names; PassWord/Password.htm, Password.asp. Response.asp and Response2.asp.** 

### **Function;**

**Current customers change their passwords.** 

## **Description:**

This Web page provides the user to change his/her/its password. The user inputs the **current password and a new password. The new password needs to be re-entered for confmation. After the user modifïed the password, helshelit presses "Change" button**  to finish the change. He/She/It also can reset the modification by clicking on "Clear"

button and cancel the modification before submission by click on "Back". After **submitting the modification, confimation information is provided.** 

## InDut:

**The user needs to input information to be modified, including current password and new**  password. After input all the information, the user submits by clicking on "Change" button.

## **Output:**

**Confirmation information WU be given. Otherwise, an error message will appear on the screen and indicates that more information is needed before modification.** 

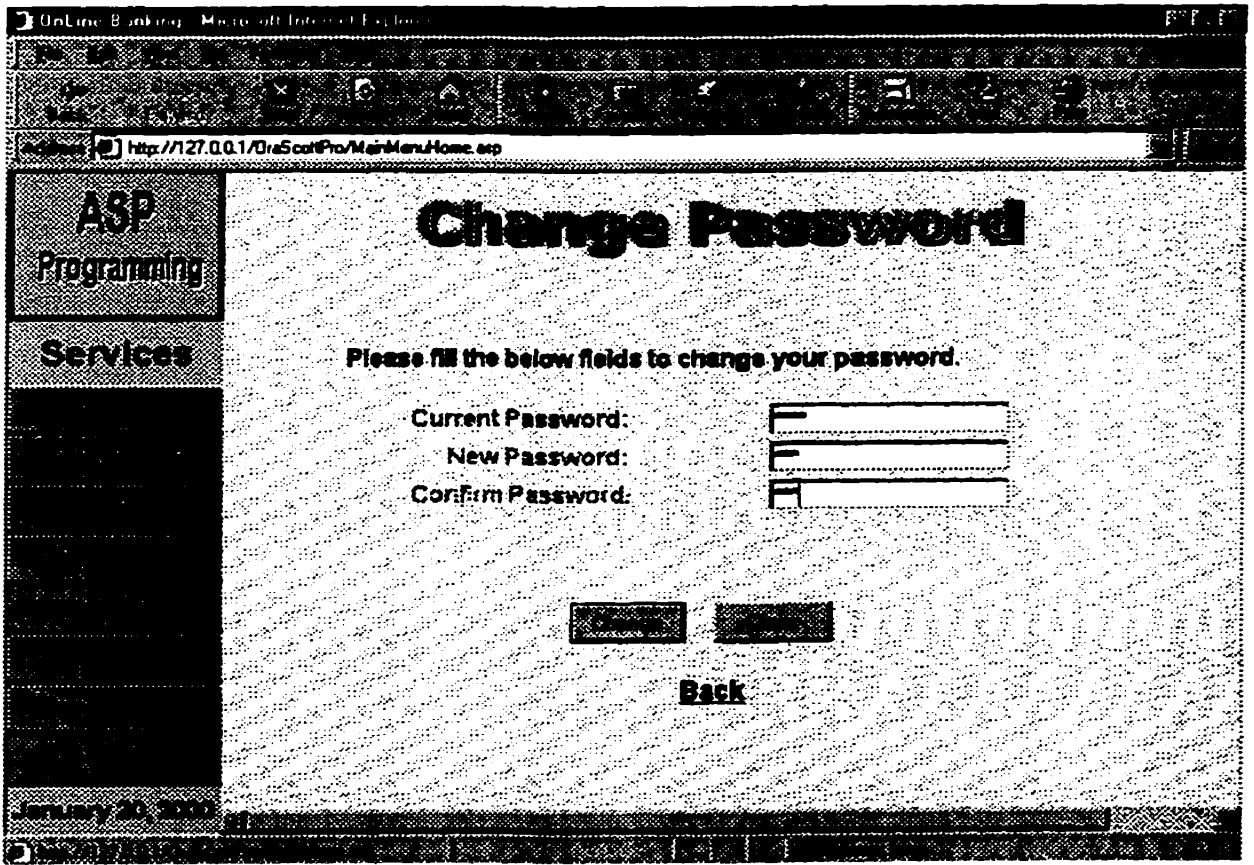

**Figure 16: Change Password** 

## **5.3.9 Log out**

File Name: OraScottPro/Default.asp.

## **Function:**

**The curent customer uses it to log out and go back to home page of the online banking systern.** 

## **Description:**

**When the current customers finished** ail **options they wanted to use, they use "Log Out" to close their files. After they press "Log Out". the systern wiU close the user's account information and go back to home page described in Figure 9.** 

## Input:

**No input is needed.** 

## *OutDut:*

**Home page Figure 9 appears.** 

## **5.3.10 Open Account for New Customers**

**File Name: OpenAccount/OpenAccountNew.asp.** 

## **Function;**

**A potential customer uses it to open an account.** 

## **Description:**

This Web page gives two forms to be filled out by the user as shown in Figure 17. including personal information and account information. The user can submit the forms

after filling. During filling the forms, the user can reset the forms. He/She/It also can cancel the application **before** submission Before the application cm **be** submitted, the online banking must check if the user **has** frlled aii necessary information, **Aiter**  submitting the application, confirmation information will be shown to the user.

#### Input:

The user fills two forms and submits it by clicking on "Submit" button. For some information, the user **can** use the **rnouse** to select one **from the list** boxes, **(such** as including day and month of date of birth (DOB), gender and account type. Before submitting the application, a customer can modify, reset for refilling, and cancel it.

### **Output:**

If all information has been properly filled out, the system will display acknowledge information to the user. **Otherwise,** emr messages will **appear** on the **screen** and **indicate**  that more information **is** needed **before** submission-

#### **Constraints;**

- When a new customer opens an account, the system checks if the re-entered password **is** the same as the password. If yes, the re-entered password **is** stored; otherwise, the system requires the customer **to** input password and re-entered password again.
- When a new customer **opens** an account, he/she/it **is** required to choose a User **ID**  for later login. After the customer chooses the User ID, the system checks if there **exists** the **sanie** User ID in the table Customers. Thus, **each** User **ID uniquely**  corresponds to one customer to **increase security.**

51

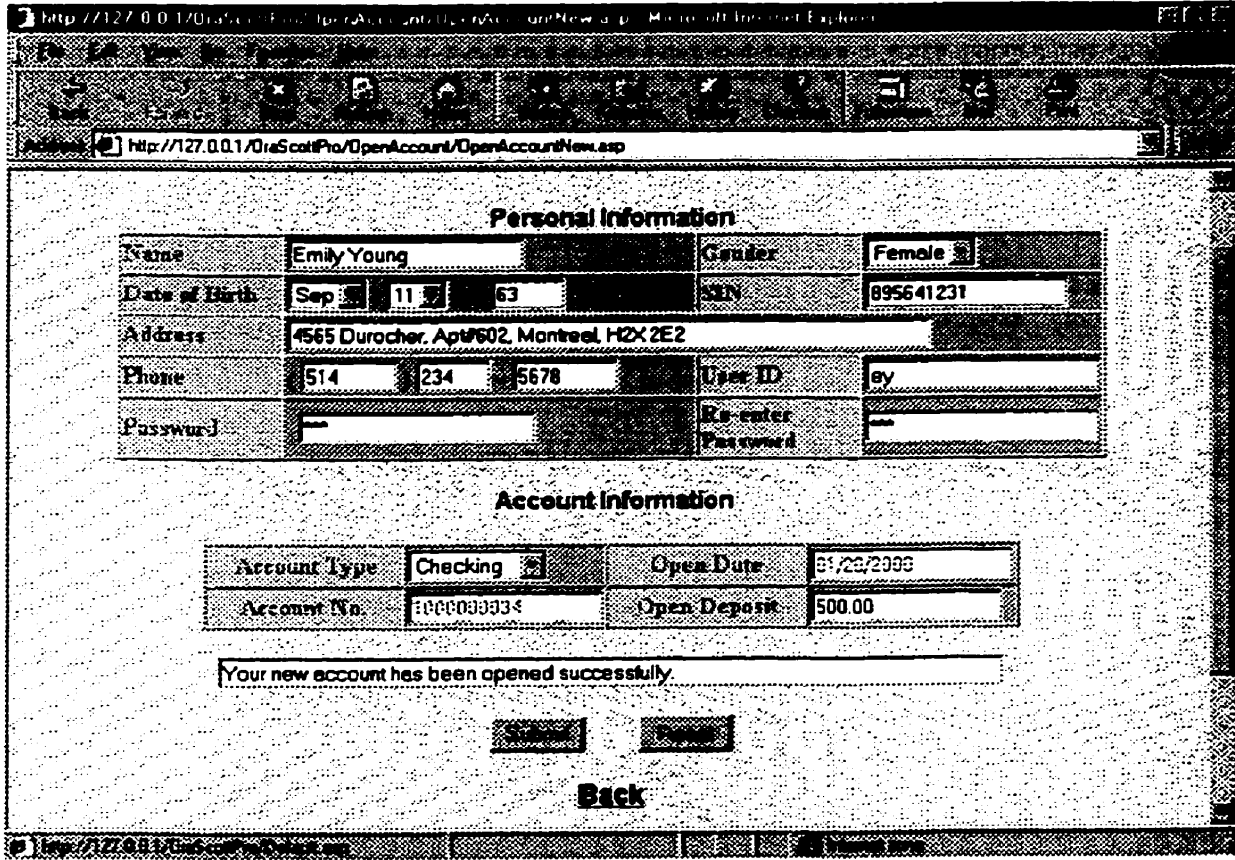

**Figure 17: Open an Aecount for New Customers** 

## **5.4 Install procedure for financial institutions**

## **5.4.1 Create ODBC Systern Data Source**

**ODBC Data Source Name: OraScottDSN.** 

**Creation Procedure:** 

- **1. On the desktop. double click My Cornputer.**
- **2. Double click Contml Panel.**
- **3. Double click ODBC-**
- **4.** In ODBC Data Source Administrator window, select **System** DSN and then click Add to create a System Date Source.
- 5. In Create New Data Source window, select the driver **Microsoft** ODBC for Oracle to set up a data **source. and then click Finish.**
- 6. After 5, in Microsoft ODBC for Oracle Setup window, input **Data Source Name** as **OraScottDSN** and then click OK.
- **7.** Exit ODBC Data Source Administrator window to go back to **desktop-**

## **5.4.2 Rua start file banksql under Oracle SQL\*PLUS environment**

Reference to Appendix C for the file bank.sql. Run the start file bank.sql to set up **database** by creating tables and views. **The** user **name** and password to enter **Oracle SQL\*PLUS is** scott and tiger, respectively. Execute the command **under** Oracle **SQL\*PLUS** environment:

S **QL>s tart bank-sql** 

# **5.4.3 Copy ail files for the online banking systern under the home directory of the Web server**

In order to copy **al1** fies for the online **banking** system under the home directory of the Web server, we **need** two steps:

1. Create a sub-directory for the online banking system under the home directory of the web server. Under Windows 95/98 environment, the web server **is** Personal

**Web Server (PWS). Under Windows NT 4.0, the web server is Intemet Information Server (11s). For example, under Windows 95/98, the home directory**  is C:\Inetpub\wwwroot. Create the sub-directory **OraScottPro** under the **directory wwwroot.** 

2. Copy OraScottPro.zip to the directory **OraScottPro.** This .zip file includes all the files for the online banking system. Then, unzip OraScottPro.zip to the directory **OraScottPro.** 

## **Chapter 6**

## **6 Conclusion**

**We** have designed and implemented an on-line **banking** web application, which **is**  database-driven web-based client/server system. This report documented in details the technology and software **used** in the system, system requirements and analysis, system design and implementations. User manual and source codes were also provided. The system **has** been designed to exploit advanced **software** and modern technology, including the use of standard browsers, **Visual** InterDev, Javascript, VBScnpt, web technology and secure database techniques, which enabled the robustness and **security.**  The whole system functioned well and performed aii the designed tasks of **banking**  activities **during** the demonstration Further extension and upgrade **are** possible, which may **make** the system offer the fuii range of home **banking** activities through Internet, including reordering checks and stopping payments, loan service and credit **card service.**  etc.

The Internet explosion and the possibility of direct digital interaction with large numbers of home consumers presents tremendous opportunity and challenges to most **financial** institutions to serve the bankts convenience-driven **markets** for **banking** services and to reduce the business costs. With the speed with which the Internet **is** so widely accepted, on-line **banking WU be** a **driving** force for bankts business. It gives the user the opportunity to **bank** at home, at the office, or anywhere **fkom** a cornputer. **As** we appro ached the 2 **1** st century, on-line **banking is** getting more **po pular** everyda y.

There **are** two major developments regarding the Internet that **wiil have a major**  impact on the future of online banking services. The first is high speed, broadband access, and the second **is** the subsequent convergence of the **persona1** cornputer and **television** set. **Finally,** wireless cable and digital sateUite delivery complement **these new**  media which **wiU** revolutionize **online** services. The bottom **line** of high **speed. broad**  bandwidth delivery **is** that the **banks** now **have hil** multimedia capabilities providing for video, telephony, and sound on the web sites, and the convergence of computers and television **presents** another major opportunity in the **online** delivery of fmancial services. Home **banking is** truly the ultimate in convenience for the consumers.

## **Bibliography**

- [1] Thomas A. Powell, *HTML: The Complete Reference*, McGraw-Hill, 1999.
- [2] Steven Holzner, JavaScript Complete, McGraw-Hill, 1998.
- **[3]** George Koch and Kevin **Loney,** Oracle 8: The Complete Reference, McGraw-Hill, 1997.
- [4] Alex Homer, Dave Sussman and Brian Francis, Professional Active Server Pages 3.0. Wrox press, 1999.
- **[5] Vivian** Neou, *HTML 3.2* CD with JavaScripi for Windows95, Prentice Hall **PTR,**  1997.
- *[6]* Murray, William H., JavaScript and *HTML* **4.** O User's Resource, **Upper** Saddle River, 1999.
- [7] Jan **L.** Harrington, *SQL* Clearlv Explained, AP Professional, **1998.**
- [8] Don Benage, Using Microsoft Visual Studio, Que Corporation, 1998.
- [9] Gary Comell, Learn Microsofr Visual Basic scripting edition now, Microsofi Press. 1998.
- [ 1 O] Eric Ladd, Using HTML **4.** O, Java *I. I,* **and** Javascript *1.2,* Que Corporation, **1998.**
- [Il] William G. Page, Using Oracle 8, Que Corporation, **1998.**
- [12] J. Cranford Teague, *DHTML for the World Wide Web*, Peachpit Press, 1998.

## **Appendix A User Manual**

To start the **online banking,** a user can access the following web site by Microsoft Internet Explorer browser version **4.0** or higher:

http://Web Server **IP** Address/OraScottPro/Default.asp, here Web Server **IP** Address is dynamic **depending** on a specific **fiancial** institution's Web Server **IP** Address.

After visiting the **above** web site, customers cm use the online **banking** services as foIlows:

- 1. For the current customers, they need to input theû User **IDs** and Passwords to login,
- 2. For the **new** custorners, they do not have User IDs and Passwords before they open their first accounts on the online banking. They can click Open an Account on the home page to open an account,
- 3. For the current custorners, after login, they can access **their** accounts. They can:
	- open accounts by clicking on "Open Account";
	- **4-** pay **bills** or **transfer** funds by clicking on "Pay Bill";
	- **-3** check balances and get account summary by clicking on "Check Balance";
	- $\cdot$  view transactions happened in the past statement period by clicking on "Transaction History" ;
	- \* change addresses and phone numbers by clicking on "Change Address";
	- **9** change passwords by clicking on "Change Password";
	- \*\* go back to home page by clicking on "Log Out".

## **Appendix B SQL Start File**

This appendix lists the SQL start file for the online banking system. The start file bank sql is used for quick and simple reporting on all of the tables and views in the database. **Its** purpose **is** to illustrate ail **column definitions for each table and view** in the database. including attribute **name,** type, size. etc. Before creating tables and views, **we**  drop them **frrst** and **then** create **new** ones each time when the system **is** setup. The start füe also inctudes some initial data in each table for **iliustration purpose.** 

Start file name: bank.sql;

Contents are **iïsted** as foilows: rem **file name: bank.sq1**  drop table Payment; drop table CustAcct; drop table AccountType; drop table Customers; *l\**  rem \*\*\*\*\*\*\*\* table Customers \*\*\*\*\*\*\*\*\*\*\*\*\*\*\* \*/ create table Customers ( CustSIN number(9). CustName varchar2(24), CustGender **char(4).**  CustBirthDate date, CustAddr varchar2(60),

CustPhone varchar2(12),

UserID varchar2(12),

**CustPasswd** varchar2(12).

**primary** key (CustSIN));

insert into Customers values

**<sup>1</sup>**100000001, 'Jone Smith', 'M'. To-cim('12-May- 1946'. **'DD-MON-WYY'),** 

'123 High Steet West', '514-3443981','Jones','er2');

**insert** into Customers values

(1 00000002. **'Bart** Sarjeant',U1. To-date('22-May- 1966'. 'DD-MON-YYYY'),

'345 Guy Steet West', '514-3556982', 'bsar','pe94');

**insert** into Customers values

(100000003. 'Elbert Taibot', **34'.** To-date('l2-Aug- 1966; PD-MON- *YYYY').* 

'2432 Young Steet East', '416-5674211', 'djke3','dfe6');

**insert** into Customers values

(10000004, 'Print Canada', 'AN', To\_date('12-Aug-1966', 'DD-MON-YYYY'),

'321 Young Steet West', '416-5674211', 'sprint','dkr');

**insert** into Customers values

**(100000005.** 'Bill Canada', 'AN', To-date(' **12-Aug-** 1966, PD-MON-YYYY '),

**'32** 1 Gay West'. '5 **14-33442 1** 1 '. **'bali'.'de34');** 

**insert** into Customers values

(1 **00000006.** 'H ydro Quebec', 'AN', To-date('l2-Aug- **1966:** 'DD-MON-YYYY'),

'321 St. Catherin', '514-5674211', 'Hydro','kd4');

/\*

**rem \*\*f \*f** \*+ **++f** table AccountType **\*\*4+\*\*4\*\*\*\* \*es\*\*\*\*\*** 

\*/

create table AccountType(

AcctType varchar2(16),

**AccDesp varchar2(50),** 

InterestRate number(4,2),

primary key (AcctType));

insert into AccountType values

('Checking', 'Checking **is** a uansacton account.', 0.12);

insert into AccountType values

('Savings'. 'Savings is for accumulating savings.', **2.15);** 

insert into AccountType values

('GIC', 'GIC **is** Guaranteed Investment Certificates.', 4.1 1);

insert into AccountType values

**('Students',** 'Students account **is** for students.', **0.15);** 

**insert** into AccountType values

('Deposit', 'Deposit makes **money** grow.', 2.10);

**insert** into AccountType values

('Investment', 'lnvestment **is** for the **maximum** return.', 4.19);

**rem \*\*\*\*\*S\*\*\* table CustAcct** \*\*\*\*\*\*\*\*\*\*\*\* \*\*\*\*\*

\*/

/\*

**create table CustAcct(** 

CustAcctNo number(10),

CustSIN number(9),

AcctType varchar2(16),

**OpenDate date,** 

**Balance number(l0,2),** 

**primary key (CustAcctNo),** 

foreign key (CustSIN) references Customers,

foreign key (AcctType) references AccountType);

insert into **CustAcct values** 

(100001, 100000001, 'Checking', To\_date('02-May-1950', 'DD-MON-YYYY'),

*3200.32);* 

**insert hto CustAcct values** 

**(100002. 100000002, 'Checking', YYYY'),4567.83); insen into CustAcct vaIues (100003, 100000004, 'Savings', 'DD-MON- 'DD-MON-** 

**YYYY'), 100.00);** 

**insert into CustAcct values** 

( 100004. **100000005. 'Savings'. To-date('09-Dec- 195 1** ', **'DD-MON-***YYYY'),200.00);*  **insert into CustAcct values (105, 100000006, 'Savings', To-date('l7- Jun- 196 1** ', **DD-MON-**YYYY'),300.00);

/\*

rem \*\*\*\*\*\*\*\*\*\* **table Payment f** \*\*\*\*\*\*\*\*\*\*\*\*\*\*\*\*\*\*

\*/

**create table Payment(** 

BillNo varchar2(10),

**Paying AcctNo number( lO),** 

**Receiving AcctNo number(l0).** 

PayDate date,

**DueDate date,** 

PaidAmount number(10,2),

**prirnary key (PayingAcctNo, ReceivingAcctNo. PayDate).** 

foreign key (Paying AcctNo) references CustAcct(CustAcctNo),

foreign key (Receiving AcctNo) references CustAcct(CustAcctNo),

**check (PayingAcctNo** *O* **ReceivingAcctNo));** 

**insen into Payment values** 

**(10234. 100001. 100003. To-date('l2-May- 1999: 'DD-MON-YWY').**  To\_date('12-May-1999', 'DD-MON-YYYY'),150.65); **insert into Payment values** 

**(13434, lûûûûI, 100004, To-date('16-Dec- 1999', 'DD-MON-YYYY'), To-date('l8-Dec- 1999', DD-MON-YYYY'),250.85);** 

**insert into Payment values** 

f **13224. 100002, 100005, To-date('l6-Dec- 1999, 'DD-MON-YYYY'), To-date('l8-Dec- 1999', 'DD-MON-YYYY'),350,85);** 

/\*

**rem =============View from here======** \*/ /\* **rem** \*\*\*\*\*\*\*\*\*\*\*\* **SortedAcCtType\*\*\*\*\*\*\*\*\*\*\*\*\*\*\*\***  \*/ **create or replace view SortedAcctType as select AcctType from AccountType group by AcctType; select** \* **from SonedAcctType;** 

# **Appendix** *C* **Source Code**

Some **selected source** code **for the application is presented in this part.** 

## **File Name: Default.asp**

```
ditmb 
 diead> 
 <script language="JavaScript">
 function TodayDate() {
 now = new Date();monthString = new Object();
 rnonthString[O]="January"; 
 monthString[1]="February";
 monthString[2]="March";
 monthString[3]="April";
 monthString[4]="May"; 
monthString[S]="June"; 
monthString[6]=" July" ; 
monthString[7]="August";
monthString[8]="September";
monthString[9]="October"; 
monthString[lO]="November"; 
monthString[11]="December";
document.writeln(monthString[now.getMonth()] + " " + now.getDate() + ", " +
now.getYear()) 
 1 
dscript> 
\langlelink rel="stylesheet" type="text/javascript" href="OnLineBank.js">
\langle clink rel="stylesheet" type="text/css" href="OnLineBank.css">
dhead> 
<body> 
ecenterximg SRC="images/FLOWER3.gif' WIDTH=96" HEIGHT="74">
```
```
<img src="images/logon.gif" WIDTH="524" HEIGHT="75">
```

```
<img SRC="images/FLOWER3.gif" WIDTH="96" HEIGHT="74">
```
 $\triangle$ center $\triangleright$ 

 $\leq p$  align="center">

```
<form action="MainMenuHome.asp" method="post" id="form1" name="form1">
<div align="center">
```
<table border="0" cellPadding="1" cellSpacing="5" width="55%">

<tr><td align="right">

<strong><font FACE="Verdana, Arial, Helvetica" SIZE="3"

color="crimson">New Customer? </strong></font>

 $\langle t \, ds$ 

<td> <a href="../OraScottPro/OpenAccount/OpenAccountNew.asp">

<strong><font FACE="Verdana, Arial, Helvetica" SIZE="3"

color="mediumblue"><U>Open an Account

</U></font></strong></a>

 $d/d$ 

 $\langle t \rangle$ 

```
<tr><td>&nbsp;&nbsp;</td></tr>
```
 $ltr$ 

```
<td align="right">
```
<font FACE="Verdana, Arial, Helvetica" SIZE="3" color="darkred"><b> Customer Login:</font></B>

 $d/d$ 

 $\langle$ ir $>$ 

 $ltr$ 

```
<td align="right">
```
<font FACE="Verdana, Arial, Helvetica" SIZE="2" color="mediumblue">

<b>User ID:</font></B></td>

 $<sub>td</sub>$ </sub>

```
<input id="text1" name="Username"></td></tr>
```
<tr>

```
<td align="right"xfont FACE="Verdana, Arial, Helvetica" SIZE="2"
```

```
color="mediumblue"> <br > Password: \langle font>\langle STRONG> \langle B>\langletd>
```
 $\langle \text{td} \rangle$   $\langle \text{input id} = \text{``password1''} \text{ name} = \text{``password''} \text{ type} = \text{``password''} > \langle \text{td} \rangle \langle \text{tr} \rangle$ **dtable>** 

**ddin** 

**cdiv align="centerW>** 

```
\lttable border="0" cellPadding="1" cellSpacing="1" height="36" style="HEIGHT:
36px; WtDTH: 190px" width="29.5%">
```
 $dD$ 

```
ctdxinput id="su bmit 1 " name="su bmit 1 " style="HEIGHT: 28px;
```
WIDTH: 75px" type="submit" value="Login"></td>

```
<td>Snput id="reset 1" name="reset 1 " style="HEIGHT: 28px;
```
WIDTH: 75px" type="reset" value="Clear"></td>

*dtn* 

**dtable>** 

**</div>** 

dform>

```
<center> <font face="Arial" size="2" color="darkblue" >
```

```
<script Ianguage=" Javascript ">
```
TodayDate();

**dscrip t>** 

 $\leq$ a href="mailto: hwang @cs.concordia.ca">

```
<img border="0" height="32" src="images/e-mail.gif" width="92"></a></font>
```
 $\prec$ /center $\gt$ 

```
<center><font face="Arial" size="2" color="darkblue">&nbsp;
```
 $\langle$  simg SRC="images/Copyright.gif" WIDTH="250" HEIGHT="30">  $\langle$  center> $\langle$ font>  $d$ body>

 $\langle$ html>

#### **File Name: MainMenuHome.asp**

 $<\!\!\%$ 

' **validate the input data**  UserID =  $Trim(Request.Form("Username"))$ 

**Pass wd** = **Trim(Request.Forrn("password"))** 

```
If UserID-"" or Passwd="" then
```
**str** = **server.URLEncode("Please input your User ID and Password.** '3 Response.Redirect("Response.asp?message=" & str)

**End if** 

```
Set connection = server.CreateObject("ADODB.connection")
connection.Open "OraScottDSN","scott","tiger"
```
' sql

```
sqL="SELECT * " Sr - 
      "FROM Customers " &
  "WHERE UserID = "&UserlD&"' and " & - 
  "CustPasswd ="&Passwd&"' "
```
**Set** recordset = **connection.Execute(sq 1)** 

**'check if the input sid exists** 

**if recordset.EOF then** 

```
str - server.URLEncode("Your User ID or/and Password are incorrect! Try it 
again.")
```

```
Response.Redirect("Response.asp?message=" & str)
```
**end if** 

```
Session("UserID") = recordset("UserID")
```
 $Session("Passwd") = recordset("CustPasswd")$  $\%$ 

 $-HTML$  $HEA$ <TITLE> OnLine Banking </TITLE>  $\triangle$ HEAD> <FRAMESET COLS="136,\*" BORDER="0" FRAMESPACING="0" FRAMEBORDER="0"> <FRAME SRC="FrameLeft.htm" NAME="LeftFrame" NORESIZE SCROLLING="no" MARGINWIDTH="0" MARGINHEIGHT="0"> <FRAME SRC="MainMenu.asp" NAME="MainFrame" NORESIZE SCROLLING="auto" MARGINWIDTH="0">  $\triangle$ FRAMESET>  $\le$ HTML $>$ 

### **File Name: FrameLeft.htm**

 $\text{th}$ tm $\text{L}$ <head> <title> OnLine Banking </title> <meta NAME="generator" CONTENT="OnLine Banking">

```
<script language="JavaScript">
function TodayDate() {
now = new Date();monthString = new Object();monthString[0]="January";
monthString[1]="February";
```

```
monthS tring[2]="March"; 
monthString[3]="April";
monthString[4]="May"; 
monthString[5]="June";
monthString[6]="July"; 
monthS tring[7]="August"; 
monthString[8]="September";
monthString[9]="October";
monthString[10]="November";
monthString[11]="December";
document. writeln(monthString[now.getMonth()] + " '' + now.getDate() + ", " + 
now.gctYear()) 
> 
var sid="mundania";
function dynamic-image-on(imgName) { 
        if (version == "3") {
        Activeimage = evaI(imgName + "-active.srcl'); 
       document [imgNaine] .src = ActiveImage; 
        > 
  1 
\text{function } \text{dynamic\_image\_off}(\text{imgName}) {<br>if (version \text{=} "3") {
       DefaultImage = eval(imgName + "default.src');document [imgName] .src - Default Image; 
       1 
  1
```

```
while(sid!= "mundania") \{\};
```
whichbrowser  $=$  navigator.appName; //identify browser

Ver = **parseInt(navigator.appVersion);** 

if (whichbrowser  $==$  "Netscape" && Ver  $>=$  3  $\parallel$  whichbrowser  $==$  "Microsoft" Internet Explorer" & & Ver > 3) version = "3";

else version =  $"2"$ ;

if (version  $=$  "3")  $\frac{1}{1}$  if 3.0, load images

//image to show when **not** highlighted

 $img_l$   $\text{default} = new Image()$ ;

img\_1\_default.src = "Images/HOME.gif";

 $img_2<sub>del</sub> = new Image$ ;

img\_2-default.src = "images/OPEN.gif';

 $img_3<sub>__</sub>default = new Image$ );

img\_3\_default.src = "images/Pay.gif";

img-4-default = **new** Image();

 $img_4_d$  default.src = "images/Check.gif";

 $img_5<sub>default</sub> = new Image();$ 

img<sub>5\_default.src = "images/Tran 1 .gif";</sub>

 $img_6_{default} = new Image();$ 

 $img_6<sub>default.src</sub> = "images/Addr.grf";$ 

img-7-default = **new** Image();

img7-defauksrc = "images/Pass.gif";

 $img_8_d$  **default** =  $new$  **Image();** 

**img8-default.src** = "images/ChanUser.gif ';

//image to **show** when highlighted

 $img_1_ \text{active} = new Image();$ img  $l$  \_active.src = "images/HomeON.gif";  $img_2_active = new Image();$ 

```
img_2_active.src = "images/OpenOn.gif";
img_3_ \text{active} = new Image);
img_3active.src = "images/PayOn.gif '; 
img_4_active = new Image();irng4-activesc = "images/CheckOn.giP'; 
img_5_ \text{active} = new Image();
img_5_ \text{active}.src = "images/TranOn.gif";
img-6-active = new Image(); 
img-6-activesrc = "images/AddrOn.gif '; 
img-7-active = new Image(); 
img7-active-src - "images/PassOn.gif '; 
img_8_ \text{active} = new Image();img_8_ \text{active.src = "images/ChanUserOn.gif";
```

```
\mathcal{Y}\frac{1}{2} done hiding-->
```

```
fiinction mouseHover(state) 
\left\{var row = window.event.srcElement;var colorchange = ((state = "over") ? "#ffffOO" : "'3; 
  row,style.backgroündColor = "red"; 
}
```

```
\precscript\triangleright
```
<script language="javascript" RUNAT="Server">

```
* mouseOver()
```
/\* **mouseOver is called when the mouse move over the catalog table. The row that the mouse is over gets highlighted.** 

\*/

```
function mouseOver() {
```
**var element** = **window.event.srcElement;** 

```
while (element.tagName != 'TRI? 
       element = elernent.parentElement;
```
**e1ement.style. backgroundColor** = **"yellow";** 

```
>
```

```
* mouseOut()
```
/\* **mouseOver is called when the mouse move off a row in the catalog table. The hiliglited row retured to normal.** 

# \*/

```
function mouseOut() {
```
var **element** = **window.event.srcElement;** 

while (element.tagName != "TR") **element** = **e1ement.parentElement;** 

```
element,style.backgroundColor = "white";)
```
 $\triangle$ script>

```
<link rel="stylesheet" type="text/css" href="FrameLeft.css">
```
**dhead>** 

**<body>** 

 $\sim$ 

#### $\leq$ center $>$

```
<img SRC="images/CART_Anim.gif" WIDTH="130" HEIGHT="100">
\langlecenter\rangle
```

```
<table ALIGN="left" BORDER="0" WIDTH="50%" cellspacing="0" cellpadding="0">
```

```
<tr><td height=45 align="center" bgcolor="lightgreen"><font size=5
```
color="darkred"><b> Services

 $<$ /td>

 $\langle tr \rangle$ 

```
<tr><td><a href="../OraScottPro/MainMenu.asp"
```

```
onmouseout="dynamic_image_off('img_1')"
```

```
onmouseover="dynamic_image_on('img_1')" target="MainFrame">
```

```
<img alt="Home" border="0" name="img_1" src="images/HOME.gif"
```

```
WIDTH="137" HEIGHT="32"></a>
```

```
\langle t \, \text{d} \rangle \langle t \rangle
```

```
<tr><td><a href="../OraScottPro/OpenAccount/OpenAccount.asp"
```

```
onmouseout="dynamic_image_off('img_2')"
```

```
onmouse over="dynamic image on ('img 2')" target="MainFrame">
```

```
<img alt="Open Account" border="0" name="img_2" src="images/OPEN.gif"
```

```
WIDTH="137" HEIGHT="32"></a>
```
 $\langle t \, \text{d} \rangle \langle t \, \text{d} \rangle$ 

```
<tr><td><a href="../OraScottPro/PayBill/PayBill.asp"
```

```
onmouseout="dynamic_image off('img 3')"
```
onmouseover="dynamic\_image\_on('img\_3')" target="MainFrame">

```
<img alt="Pay Bill" border="0" name="img_3" src="images/Pay.gif"
```

```
WIDTH="137" HEIGHT="32"></a>
```
 $<$ /td> $<$ /tr>

<tr><td><a href="../OraScottPro/CheckBalance/CheckBalance.asp"

onmouseout="dynamic\_image\_off('img\_4')"

onmouseover="dynamic\_image\_on('img 4')" target="MainFrame">

<img alt="Check balance" border="0" name="img\_4" src="images/Check.gif"

WIDTH="137" HEIGHT="32"></a>

 $\langle t \text{d} \rangle \langle t \text{d} \rangle$ 

<tr><td><a href="../OraScottPro/TranHistory/TranHistory.asp"

onmouseout="dynamic image off('img 5')"

onmouseover="dynamic\_image\_on('img\_5')" target="MainFrame">

<img alt="Transaction History" border="0" name="img\_5"

src="images/Tran1.gif" WIDTH="137" HEIGHT="32"></a>

 $\langle t \, \text{d} \rangle \langle t \, \text{d} \rangle$ 

<tr><td><a href="../OraScottPro/ChangeAddr/ChangeAddr.asp"

onmouseout="dynamic image off('img 6')"

onmouseover="dynamic\_image\_on('img\_6')" target="MainFrame">

<img alt="Change Address" border="0" name="img\_6" src="images/Addr.gif" WIDTH="137" HEIGHT="32"></a>

 $<$ /td> $<$ /tr>

<tr><td><a href="../OraScottPro/PassWord/Password.htm"

```
onmouseout="dynamic_image_off('img 7')"
```
onmouseover="dynamic\_image\_on('img\_7')" target="MainFrame">

<img alt="Change Password" border="0" name="img\_7" src="images/Pass.gif" WIDTH="137" HEIGHT="32"></a>

 $\lt/td>\lt/tr$ 

<tr><td><a href="../OraScottPro/Default.asp"

```
onmouseout="dynamic_image_off('img_8')"
```
onmouseover="dynamic\_image\_on('img\_8')" target="\_top">

<img alt="Log Out" border="0" name="img 8" src="images/ChanUser.gif" WIDTH="137" HEIGHT="32"></a>

 $<$ /td> $<$ /tr>

```
<tr><td height=35 align="center" bgcolor="lightgreen"><font size=3
color="darkred"><b>
         <script language="JavaScript">
   TodayDate();
         \trianglescript>\trianglefont>
         \langle t \, \text{d} \rangle \langle t \rangle\lt/table>
<body>
\langlehtml>
```
### **File Name: MainMenu.asp**

 $\text{th}$ ml $>$ 

 $<$ head $>$ 

<title>OnLine banking</title>

```
<link rel="stylesheet" type="text/css" href="OnLineBank.css">
```
 $<$ head>

<body>

 $\leq$ center $\geq$ 

```
<%Set ad = Server.CreateObject("MSWC.AdRotator")%>
```

```
<%= ad.GetAdvertisement("RandomAd.txt") %>
```
 $$5$$ 

<font FACE="Verdana, Arial, Helvetica" SIZE="1">

<a HREF="javascript:location.href=MainMenu.asp">Refresh AD</a>

 $\langle$ font $\rangle$ 

 $\leq$ center $\geq$ 

<font FACE="Verdana, Arial, Helvetica" SIZE="1">&nbsp;

 $\langle$ font $\rangle$ center $>$ 

**cp nlign="ccnter15<stronrexfont FACE=Verdana, Arial. Helvetica" SIZE="4" color="mediumblue"> Select One Service:**  </font></strong></p>

<p align="center">

<table align="center" WIDTH="75%" BORDER="0" CELLSPACING="1"

CELLPADDING="5">

 $<$ tr $>$ 

**ctdxa bref=". JOraScottPro/MainMenu.asp" target="MainFme'5** 

**cimg SRC="images/H-Home.gifl border="O" WIDTH-"45"** 

HEIGHT="44"></a></td>

**ctdxa** bref=". **JOraScottPro/MainMenu.aspl'** 

target="MainFrame">Home</a>

**<font FACE="Verdana, Arial, Helvetica" SLZE-"1 "xb>** 

**<bnGo back main** 

menu</b></font>

 $\langle t \rangle$ 

**etba href="../OraScottPro/OpenAccount~OpenAccount.aspr1** 

target="MainFrame">

```
4mg SRC="images/H-fumiture-gif" border="O" WIDTH="45"
```
HEIGHT="44"></a></td>

```
ctd><a href="../OnScottPro/OpenAccount/OpenAccount.asp1'
```
**target="MainFrarne">Open Account</a>** 

**<font FACE="Verdana, Arial, Helvetica" SIZE-" 1 "xb>** 

**<br>Open a new account for the customerdb>dfont>** 

 $d$ **d** 

 $\langle t \rangle$ 

 $<$ tr $>$ 

<td><a href="../OraScottPro/PayBill/PayBill.asp" target="MainFrame">

**cimg SRC="images/H-hardware-gir' border="O" WIDTH="45"** 

HEIGHT="44"></a></td>

**<t&ca href="../OraScottPro/PayBilI/PayBill.asp1 target="MainFrame'5**  Pay Bill</a>

<font FACE="Verdana, Arial, Helvetica" SIZE="l"><b>

**<bhPay bill using your** 

own accounts</h></font></td>

**ctdxa href=ll. JOraScottPro/CheckBalance/CheckBalance.aspl'** 

**target="MainFrarne">** 

**4mg SRC="images/H-motion.gir' border="0" W IDTH-"45"** 

HEIGHT="44"></a></td>

<td><a href="../OraScottPro/CheckBalance/CheckBalance.asp"

target="MainFrame"> Check Balance</a>

**<font FACE="Verdana, Arial, Hehetica" SIZE="l "><b>** 

**<br>Check al1 your accounts balance, account types and** 

numbers</b></font></td>

 $\langle t \rangle$ 

**<tr>** 

**ctd><a bref=". JOnScottProlTranHistorylTranHistory.aspl'** 

**target="MainFrame15** 

```
4rng SRC="images/H-textbooks.gifl border="OU WIDTH-"45"
```
HEIGHT="44"></a></td>

**etdxa bref=". JOraScottProlT~nHistory/TranHistory.asp"** 

target="MainFrame">Transaction History</a>

<font FACE="Verdana, Arial, Helvetica" SIZE="1"><b>

**k**-the Look at your transaction history up to 1 monthdb>dfont>

 $d$ 

<td><a href="../OraScottPro/ChangeAddr/ChangeAddr.asp"

**target="MainFrarne">** 

 $\leq$ img SRC="images/H\_tutors.gif" border="0" WIDTH="45" **HEIGHT="44"></a></td>** 

```
adxa bref="- JOraScottPro/ChangeAddr/ChangeAddr.asp"
```
target="MainFrame"> Change Address</a>

<font FACE="Verdana, Arial, Helvetica" SIZE="1"><b>

<br>Change your address, telephone number by yourself</b></font> **dtd>dtr>** 

 $<$ tr $>$ 

```
ctd><a href-". JOraScottPro/PassWord/Password.htm''
```
**target="MainFrame">** 

```
cimg SRC="images/H-vehicles.giP' border=l10" WIDTH="45"
```
HEIGHT="44"></a> </td>

**<td><a href=I1./OraScottPro/PassWord/Password.html'** 

target="MainFrame">Change PassWord</a>

<font FACE="Verdana, Arial, Helvetica" SIZE="1"><b>

**<br>Change your login password for securitydb)</font>** 

 $d$ 

**ctdxa href=".JOmScottPro/Home.htm" target="-top's** 

<img SRC="images/H\_parties.gif" border="0" WIDTH="45"

HEIGHT="44"></a></td>

**<td>ca bref=". JOraScottProlDefauIt.asp" target=I1-top's** 

Log Out</a>

**cfont FACE="Verdana, AriaI, Helvetica" SIZE=" 1 'kb>** 

**<br>Log out and back to home pagec/b>c/font>** 

 $\langle t \rangle$ 

 $\langle t$ r

 $\lt$ table>

 $<$ /p>

 $<$ body>

 $\langle$ html $\rangle$ 

#### **File Name: OpenAccount.asp**

```
<%@ Language-VBScript %>
```
<% ' **VI 6.0 Scripting Object Mode1 Enabled** %>

<!--#include file=".J\_ScriptLibrary/pm.asp"-->

<% **if S tartPageProcessing() Then Response.End()** %>

**<FORM name=thisForm METHOD=post>** 

**chtrnb** 

**<head>** 

```
<meta NAME="GENERATOR" C~ntent=~'Microsoft Visual Studio 6.0'5 
<SCRIPT ID=serverEventHandlersVBS LANGUAGE-vbscript RUNAT=Server>
```
**Sub bntSave-onclick()** 

**UserID =Session('WserlD") Passwd =Session("Passwd") Accttype** = **Trim(lstAcctType.getValue(lstAcctType.seIected1ndex)) OpenDate** = **Trim(bctOpenDate.value) Balance** = **Trim(txtBalance.value) Balan** = **CDbl(Ba1ance) Custsin= FindCustsin(UseriD, Passwd) accno=txtAcctNo.value** 

**If Balance** = "" **then** 

**txtMsg.value-'The open balance is required." exit sub** 

**Elseif Balan<50 then** 

**txtMsg.value-"Your minimum deposit is less than \$50."** 

**exit sub** 

**Elseif CheckAcctType(Custsin, Accttype)** $\leq$ **"" then** 

 $txtxtMsg.value="You have had "&AcctType&" account, please select another$ **type."** 

exit sub

End if

'after checking the balance is not empty and then change it to **be** Double Precision. Set connection=Server.CreateObject("ADODB.Connection") connection.Open "OraScottDSN","scott","tiger"

sqINewAccount = "INSERT **INTO** CustAcct (CustAcctNo, CustSIN, AcctType, OpenDate, Balance) " $\&$ 

"VALUES ("&accno&", "&Custsin&", "&Accttype&"', " &  $\overline{\phantom{A}}$ "To\_date("&OpenDate&"', MM/DD/YYYY), "&Balan&")"

Set **rstOpenAccount=connection.Execute(sqlNewAccount)**  connection.close txtMsg.value="Your new account has been opened successfully."

End Sub

#### $<$ SCRIPT>

 $\langle$ head $\rangle$ 

<script language="VBScript" RUNAT=Server>

 $\text{get CustSIN}$  of the existing customer from the table Customers. Function FindCustsin(ByVa1 userid, **passwd)** 

Set connectionC=Server.CreateObject("ADODB.Connection") connectionC.Open "OraScottDSN", "Scott", 'Tiger"

sql\_CSIN="SELECT CustSIN FROM Customers " & \_ "WHERE UserID = " $\&$ userid $\&$ " and " $\&$ "CustPasswd ="&passwd&"" Set recordsetC=connectionC.Execute(sql\_CSIN)

FindCustsin=CLng(Trim(recordsetC("CustSIN"))) connectionC.close End function

check if this customer has had this kind of account types function CheckAcctType(Custsin, Accttype) Set connection=Server.CreateObject("ADODB.Connection") connection.Open "OraScottDSN","scott","tiger"

accttypesql="select AcctType from CustAcct"  $\&$  \_ "where (CustSIN="&Custsin&" and AcctType="&Accttype&")" Set recaccttype=connection.Execute(accttypesql)

if recaccttype.EOF then

CheckAcctType=""

else

CheckAcctType=recaccttype("AcctType")

end if

connection.close

end function

Function CreateAccNo()

'create a CustAccNo

Set connection=Server.CreateObject("ADODB.Connection") connection.Open "OraScottDSN","scott","tiger"

accnosql="select CustAcctNo from CustAcct where CustAcctNo>=all("& "select A.CustAcctNo from CustAcct A)" Set  $maxaccno = connection.Execute(accnosql)$ CreateAccNo=clng(trim(maxaccno("CustAcctNo")))+1

connection.close

**End Function** 

Sub ChangeDate\_onclick()  $orgdate=Date()$ dd=CStr(DatePart("d",orgdate)) mm=CStr(DatePart("m",orgdate)) yy=CStr(DatePart("yyyy", orgdate))  $dd = \text{CInt}(dd)$  $mm! = CInt(mm)$ 

if  $dd1 > 0$  And  $dd1 \leq 9$  then  $dd = 0" + dd$ elseif  $mm! > 0$  And  $mm! < = 9$  then  $mm="0"+mm$ end if

chdate=mm+"/"+dd+"/"+yy txtOpenDate.value=chdate

End Sub

Sub thisPage\_onshow()

Call ChangeDate\_onclick()

accno=CreateAccNo() txtAcctNo.value=accno txtBalance.value="50.00"

**End Sub** 

 $\prec$ script $\triangleright$ <body bgColor=linen>  $<$ center $>$ c $b$ r $>$ <img SRC="./images/OpenAcct.gif" WIDTH="334" HEIGHT="43">  $\langle$ /center $\rangle$  $< p >$ 

```
<table Align="center" width="75%">
```
<tr><td><STRONG><FONT color=brown face="">Notes:

**dFONT>(/STRONG>** 

 $d > t$ td  $\leq t$ 

<tr><td><FONT **color=royalblue face=""><STRONG> 1. You can not open the account** 

```
types you have had.</FONT> </STRONG></FONT>
```
**dtd>dtr>** 

```
<tr><td>tFOhT color=royalbIue face='"'><STRONG>2. The minimum deposit 
required to open account is $50.00. </STRONG></FONT>
```
**</td></tr>** 

**dtable>** 

<p align="center">

```
<table border="1" cellPadding="1" cellSpacing="1" width="75%" bgColor=#eea0ab
borderColor=white borderColorDark=slategray borderColorLight=white>
```
 $<$ TR $>$ 

```
<TD bgColor=wheat>
```

```
<P align=center>cFONT color-mediumslateblue
```
face=""><STRONG>Account No.</STRONG></FONT></P></TD>

**<TD style="WTDTH: 15px" width=l 5>c/TD>** 

<TD bgColor=wheat><P align=center><STRONG><FONT

color=mediumslateblue face="">Account ype</FONT></STRONG></P></TD>

```
cTD style-! WIDTH: 15px" width- 1 S>c/TD>c/TR>
```
**ctr><td bgColor=wheat,** 

**c=P al ign=center>cFONT color=mediurnslateblue** 

face=""><STRONG>Open</FONT> <FONT color=mediumslateblue

```
face="">Date</FONT> </STRONG> </P>
```
 $\lt$ td style="WIDTH:  $15px$ " width= $15$ >  $\lt$ /td>

**ctd bgColor=wheat>** 

**cdiv aiign="center"><FONT color=mediumslateblue** 

face=""><STRONG>Open Deposit</STRONG></FONT></div>

```
etd style=! WIDTH: 1 Spx" width- 15
```
 $d$ d> $d$ 

 $\langle$ table> $\langle$ p>

```
<p align=center><strong>
```

```
<font face="Arial" size="4">
```
<A href="../MainMenu.asp">Back</A>

</font></strong></p>

 $\le$ script language="javascript" RUNAT = "Server">

\* mouseOver() 

/\* **mouseover is called when the mouse move over the catalog** 

**table. The row that the mouse is over gets highlighted.** 

#### $*$ /

```
function mouseOver() (
```

```
var element = window.event.srcElement;
```

```
while (element. tagName != 'TRI9 
      element = element.parentElement;
```
**e1ement.siyle.backgroundColor** = **"yellow";** 

 $\mathcal{Y}$ 

```
* mouseOut()
```
/\* **mouseOver is called when the mouse move off a row in the catalog table. The hilighted row retured to normal.** 

## \*/

```
function mouseOut() {
```
**var element** = **window.event.srcElement;** 

**whiie (elernent-tagNamc** != **'TRI')**   $element = element.parentElement;$ 

```
element. style. backgroundColor = "white";
```
## $\lambda$

 $\prec$ script $>$ 

 $<$ body> **c70** ' **VI 6.0 Scripting Object Mode1 Enabled** %> **c% EndPageProcessing()** %> **</FORM> dhtmb** 

## **File Name: OpenAccountNew.asp**

<%@ **Language=VBScript** %>

<% ' **VI 6.0 Scripting Object Mode1 Enabled** %>

<! **--#inchde file="../-ScriptLi brary/pm.aspf** '-->

<% **if StartPageProcessing() Then Response.End()** %>

**<FORM** name=thisForm METHOD=post>

**<htm** I>

**<head>** 

**<meta NAME="GENERATORf' Content-"Microsoft Visual Studio 6.0'5** 

<SCRIPT ID=serverEventHandlersVBS LANGUAGE=vbscript RUNAT=Server>

Sub bntSave\_onclick()

 $Acctype = Trim(lstAcctType.getValue(lstAcctType.selectedIndex))$ **OpenDate** = **Trim(txtOpenDate.value) Bal** - **Trirn(txtBalance.value)**   $name=Trim(txtName.value)$ **gender-Trim(lstGender.getValue(1stGender.selectedhdex)) bday-Trim(lstbday.getValue(lstbday.selected1ndex)) bmon th=Trim(lstbmonth.getValue(selectedIndex))**  byear=Trim(txtbyear.value)

dob=bday&"-"&bmonth&"19"&byear custsin = Trim(txtCustSIN.value) **address=Trim(txtAddr.vaIue)**  phone l =Trim(txtCode.value) plione2=Trim(txtTe1Code **1** .value) **phone3=Trim(txtTelCode2.~alue)**  phone="("&phone **1** &")"&phoneZ&phone3 **useID=Trim(txtUseriD.value)**  passwd=Trim(txtPasswd.value) repasswd=Trim(txtRePasswd.value) accno=txtAcctNo.value  $Balan = CDbl(Bal)$ 

If  $name = "" then$ txtMsg.vaiue=''Your name is required, please input it." exit sub Elseif len(byear) $\infty$ 2 then txtMsg.value="Please input your Iast two-digit year of **birth."**  exit sub Elseif len(custsin) **09** then txtMsg.value="Please input your 9-digit SIN." exit sub Elseif address  $=$  "" then  $txtMsg.value=''Your address is required, please input it."$ exit sub Elseif  $len(phone 1) \approx 3$  then txtMsg. value-"Please input 3-digit **area** code. " exit sub Elseif  $len(phone2) \leq 3$  then txtMsg.value=="Please input first 3 digits of your phone no."

exit sub

Elseif len(phone3) **04** then

txtMsg.value="Please input last 4 digits of your phone no."

exit sub

Elseif useID =  $'''$  then

txtMsg.value="Please select your user ID. "

exit sub

Elseif FindUserID(use1D) **then** 

txtMsg.value='This UserID has been **chosen** by sornebody else. please

select another one. "

**exit** sub

Elseif passwd = "" **then** 

txtMsg.value="Your password is required."

exit sub

Elseif repasswd =  $"$ " then

txtMsg.value="Please re-enter your password."

exit sub

Elseif passwd<>repasswd then

txtMsg.value='Two passwords are not same. Please re-enter your

password."

txtPasswd.value='"'

txtRePasswd.value=""

exit **sub** 

Elseif Bal = "" **then** 

**txtMsg.value='The** open balance **is** requ ired."

exit sub

Elseif Balan<50 then

**tx** tMsg.value-'The minimum deposit to open account is \$50."

exit sub

Elseif CheckAcctType(custsin, Accttype)<>"" then

txtMsg.value="You have had "&AcctType&" account, please select another type."

exit sub

End if

**'nfter** checking the balance is not empty and then change it to be Double Precision. custsin=CLng(custsin)

Set connection=Server.CreateObject("ADODB.Connection") connec tion.Open **"OraScottDSN","scott","tiger"** 

'append a record in the Customers table

custsql= "INSERT **INTO** Customers(CustSIN, CustName,CustGender, " & -

"CustBirthDate, **CustAddr,CustPhone,UserID,** CustPasswd) VALUES(" &

custsin & ","  $\&$  name  $\&$  "',"  $\&$ 

**'"I&** gender &"', To-date("& dob &"', **'DD-MON-YYYY** '), "' & address & " \*,"I & phone &  $"$ ,  $"$ &

" "&useID&"',"'& repasswd **&"3"** 

Set newcustrecord = connection.Execute(custsql)

'Add a new record to CustAcct

sqlNewAccount = "INSERT **INTO CustAcct** (CustAcctNo, **CustSIN, AcctType,** 

OpenDate, Balance) "  $&$ 

"VALUES ("&accno&", "&custsin&", "&Accttype&"', " &  $\overline{\phantom{a}}$ 'To\_date("&OpenDate&"', MM/DD/YYYY), "&Balan&")"

Set **rstOpenAccount-connection.Execute(sq1NewAccount)**  connection.cIose txtMsg.value="Yoitr new account has **been** opened successfully. " **End Sub** 

```
\triangleSCRIPT>
```
 $<$ /head $>$ 

<script language="VBScript" RUNAT=Server>

**'Check if userid chosen by the new customer has already been selected by searching the table customers.** 

Function FindUserID(ByVal userid)

```
Set connectionC=Server.CreateObject("ADODB.Connection")
  connectionC.Open "OraScottDSN". "Scott", 'Tiger" 
  sql_UserID="SELECT UserID FROM Customers " & _
       " WHERE UserID = "&userid&""' 
Set recordsetC=connectionC.Execute(sql_UserID)
```
**if not recordsetc-EOF then** 

**Find UserID-TRUE** 

**else** 

FindUserID=FALSE

**end if** 

connectionC.close

**End function** 

**'check if this customer has had this kind of account types function CheckAcctType(Custsin, Accttype)** 

Set connection=Server.CreateObject("ADODB.Connection") connection.Open "OraScottDSN","scott","tiger"

accttypesql="select AcctType from CustAcct" & "where (CustSIN="&Custsin&" and AcctType="&Accttype&")" Set recaccttype=connection.Execute(accttypesql)

if recaccttype.EOF then

CheckAcctType=""

else

CheckAcctType=recaccttype("AcctType")

end if

connection.close

end function

Function CreateAccNo()

create a CustAccNo Set connection=Server.CreateObject("ADODB.Connection") connection.Open "OraScottDSN","scott","tiger"

accnosql="select CustAcctNo from CustAcct where CustAcctNo>=all("& "select A.CustAcctNo from CustAcct A)" Set  $maxaccno = connection.Execute(accnosql)$ CreateAccNo=clng(trim(maxaccno("CustAcctNo")))+1

connection.close

```
End Function
```

```
Sub ChangeDate()
```

```
orgdate=Date()
dd=CStr(DatePart("d",orgdate))
mm=CStr(DatePart("m",orgdate))
yy=CStr(DatePart("yyyy", orgdate))
dd = \text{CInt}(dd)mm l=CInt(mm)
```

```
if dd 1 > 0 And dd 1 \leq 9 then
 dd = '0"+ddelseif mm1 > 0 And mm1 < = 9 then
 mm="0"+mmend if
```

```
chdate=mm+"/"+dd+"/"+yy
txtOpenDate.value=chdate
```

```
End Sub
```
Sub this Page\_onshow()

Call ChangeDate() txtAcctNo.value=CreateAccNo() txtBalance.value="50.00"

End Sub

 $\prec$ script $\gt$ 

<body bgColor=linen>

```
\leqcenter\geq
```

```
<img SRC="../images/OpenAcct.gif" WIDTH="334" HEIGHT="43">
\langlecenter\rangle
```

```
cTAB LE align=center background-"" bgColor=blanchedalmond border- l
```

```
cellPadding=1 cellSpacing=1 width=85%>
```

```
<P aIign=centen<FONT color-maroon face=Arial size=3xSTRONG>Personal 
Information </STRONG></FONT></P>
```
**<TBODY>** 

**<TR>** 

**cTD width=20% bgColor=wheat style="BACKGROUND-COLOR: pcachpuff;**  COLOR: mediumslateblue"><STRONG>Name</STRONG></TD>

**cTD width=45% style="BACKGROUND-COLOR: #eeaOad15>dTD>** 

```
<TD style="BACKGROUND-COLOR: peachpuff"><STRONG><FONT
```
 $color=$ mediumslateblue  $face=$ "">SIN</FONT></STRONG>

```
cTD style="BACKGROUND-COLOR: #eeaOad15
```

```
<STRONG style="BACKGROUND-COLOR: #eeaOad">c/STRONG>
```
**<TR>** 

```
<TD style="BACKGROUND-COLOR: peachpuff"><FONT
```
**color=mediumslateblue face-"" style-"BACKGROUND-COLOR:** 

**#fSdeb3'5<STRONG style="BACKGROUND-COLOR: peachpuff'** 

```
>Address</STRONG></FONT></TD>
```

```
\langleTD colSpan=3 height=6 style="BACKGROUND-COLOR: #eea0ad; HEIGHT:
6pxf'x/TD></TR>
```
**<TR>** 

```
\langleTD style="BACKGROUND-COLOR: peachpuff"><FONT
```
**color=mediurnslatebIue face-""** 

style="BACKGROUND-COLOR: #f5deb3"><STRONG

**style="BACKGROUND-COLOR: peachpuff"** 

>Phone</STRONG></FONT>

 $\langle$ TD height=6 style="BACKGROUND-COLOR: #eea0ad; HEIGHT: 6px">

**<TD styIe="BACKGROUND-COLOR: peachpuff">cSTRONG><FONT** 

color=mediumslateblue face="">User ID</FONT></STRONG>

**<TD style="BACKGROUND-COLOR: #eeaOadt5** 

 $<$ TR $>$ 

```
cTD styie="BACKGROUND-COLOR: pchpuff '><STRONG><FONT 
color=mediumslateblue face="" style="BACKGROUND-COLOR:
```
peachpuff">Password</FONT></STRONG></TD>

```
\leTD height=6 style="BACKGROUND-COLOR: #eea0ad; HEIGHT: 6px"> 
\langleTD\rangle
```

```
<TD styIe="BACKGROUND-COLOR: peachpuff'5cFONT size=2
```
style="BACKGROUND-COLOR: peachpuff"><STRONG><FONT

```
color=mediumslatebluexFONT~Re-enter
```
Password </FONT></FONT></FONT><FONT

color=mediumslateblue> </FONT></STRONG>

cTD **styIe="BACKGROUND-COLOR: #eea0adt5** 

**dTD>** 

```
dTR>dTBODY>dTABLE>
```
<P align=center style="BACKGROUND-COLOR: linen">&nbsp;<FONT color=maroon **face-Arial size-3** 

```
style="BACKGROUND-COLOR: #ffdab9"><STRONG style="BACKGROUND-
```
COLOR: linen">Account Information</STRONG></FONT>

 $\leq$ P align=center style="BACKGROUND-COLOR: linen">

**ctable align="center" border-" 1 " cellPadding="l " cellSpacing-" 1 " width-"70%"** 

**bgColor=#eea0ab borderColor=white borderColorDark=slategray** 

**borderColorLight=white>** 

 $<$ TR $>$ 

**<TD bgColor=wheat width=30%** 

**style="BACKGROUND-COLOR: peachpuff 5** 

**<P align=centen<FONT cotor=mediumslateblue** 

face=""><STRONG>&nbsp;Account Type</STRONG></FONT></P></TD>

 $<$ td width=30% $>$   $<$ /td>

 $<$ td bgColor=wheat **style="BACKGROUND-COLOR:** peachpuff">

**tdiv a1 ign="center">cFONT color=mediumslateblue** 

**face="'kSTRONG>Open** 

Deposit</STRONG></FONT></div>

**ctd style='WIDTH: 15px" width=15>dtd>** 

**dtr>dtable>dP>** 

**(INPUT name=reset style="HEIGHT: 25px; WIDTH: 60px" type-reset value=Reset> -&enter>** 

<p align=center><strong><font face="Arial" size="4"><A href="../Default.asp">Back</A> </font></strong></p>

**<script language="javascript" RUNAT** = **"Server15** 

\* mouseOver() /\* **mouseover is called when the mouse move over the catalog table. The row that the mouse is over gets highlighted.**  \*/

function mouseOver()  $\{$ 

```
var eiement = window.event.srcE1emen t;
```

```
while (eiement-tagName != 'TR") 
      element = e1ement.parentElement;
```

```
eiement.sty1e.backgroundColor = "yellow";
```
 $\mathcal{E}$ 

```
* mouseOut()
/* mouseover is called when the mouse move off a row in the catalog 
     table. The hilighted row retured to normal. 
*/ 
function mouseOut() ( 
     var element = window.event.srcE1ement; 
    while (elernent-tagName != 'TRI') 
         element = element-parentElement;
```

```
element.style.backgroundColor = "white";
```
}

```
\precscript\triangleright
```
<% ' **VI 6.0 Scripting Object Mode1 Enabled** %> <% **EndPageProcessingO** %> **c/FORM>**   $\langle$ html $\rangle$ 

### **File Name: Pay Bill.asp**

<%@ **Language=VBScript%> c%** ' VI **6.0 Scripting Object Mode1 Enabled** %> <! **--#indude file-". J-ScrïptLibrary/pm.asp"-> c% if S tartPageProcessing() Then Response.End()** %> **cFORM name=thisForrn METHOD-pos~** 

<!DOCTYPE HTML PUBLIC "-//W3C//DTD W3 HTML//EN">

 $c$ **FITMI** $\geq$ 

**<HEAD>** 

<META content="text/html; charset=unicode" http-equiv=Content-Type>  $<\!\%$ 

Sub bntPay\_onclick()

**Accts** = **Trim(lstAccts.getVafue(lstAccts.selectedhdex)) ReAcct** = **Trim(txtReAcctNo.value) BillNo=Trim(txtBiIINo.value) PayDate** = **Trim(txtPayDate.value) DueDate** = **Trim(txtDueDate.value) Arnount=Trim(txtAmount.value)** 

' **validate the input data**  If  $ReAcct = "" then$ **txtMsg.value-'The receiving account number is required.** " **exit sub Elseif Amount** = "" **then txtMsg.value="Amount is required, please input it." exit sub** 

End if

after checking the balance is not empty and then change it to be Double Precision.  $Amt = CDbl(Amount)$ ReAcctNo=CLng(ReAcct)

Set conne=Server.CreateObject("ADODB.Connection") conne.Open "OraScottDSN","scott","tiger"

look up custacctno corresponding to accts sqlcustacetro="select custacetro from custacet A, customers C "  $\&$  \_ " where (UserID = "&Session("UserID")&" and " & "CustPasswd = "&Session("Passwd")&""& " and C.CustSIN=A.CustSIN and AcctType="&Accts&")"

Set rstacctno= conne.Execute(sqlcustacctno)

acctno=CLng(trim(rstacctno("custacctno")))

check if balance is enough for PaidAmount in table CustAcct checkbalancesql="select balance from custacct" &  $\overline{\phantom{a}}$ "where custacctno="&acctno&""

Set rstcheckbal=conne.Execute(checkbalancesql) bal=CDbl(Trim(rstcheckbal("balance")))

If bal<Amt Then

txtMsg.value="Your balance is "&bal&", not enough for "&Amt&"." Exit Sub

**Else** 

append a record in the Payment table

paysql= "INSERT INTO Payment(BillNo, Paying AcctNo,

Receiving AcctNo, " $\&$ 

"PayDate, DueDate, PaidAmount) VALUES("&BillNo&", "&acctno&","

&  $_{-}$ 

""& ReAcctNo &", To\_date("& PayDate &", MM/DD/YYYY)," & "To\_date("&DueDate&"', MM/DD/YYYY'), "&Amt&")"

Set paybillrecord = conne. Execute(paysql)

update paying account balance updpayingbal= "UPDATE CustAcct Set Balance=Balance-"&Amt&" "

 $\&_-$ 

"Where CustAcctNo=" & acctno  $\&$  ""

Set rstupdpaybal=conne.Execute(updpayingbal)

update receiving account balance

updreceivingbal= "UPDATE CustAcct Set Balance=Balance+"&Amt&'"'

&  $\_$ 

"Where CustAcctNo="& ReAcctNo &""

Set rstupdrebal=conne.Execute(updreceivingbal)

txtMsg.value="paid successfully" End if

conne.close

```
End Sub
```

```
Sub ChangeDate()
```

```
orgdate=Date() 
dd=CStr(DatePart("d'',orgdate)) 
mm=CStr(DatePart("m",orgdate))
yy=CStr(DatePart("yyyy", orgdate))
dd 1 =Chtjdd) 
mm i = CInt(mm)
```

```
if dd1 > 0 And dd1 \leq 9 then
  dd="0"+dd
\epsilon elseif mm1 > 0 And mm1 < = 9 then
  rnm="O"+mm 
end if
```

```
chdate=mm+"/"+dd+"/"+yy
txtPayDate.value=chdate
txtDueDate.value=chdate
```
End **Sub** 

Sub thisPage\_onshow()

Call ChangeDate()

**End Sub** 

 $\% >$ 

 $\langle$ head $\rangle$
```
<BODY bgColor=linen>
<center> <br/>br>
cimg SRC="../images/PayBiIl.gif' WIDTH="33411 HEIGHT="43"> 
dcen ten
```
**<p al ign=cen ten** 

<FONT color=mediumslateblue face=""><STRONG><FONT color=navy face="" size=4>Paying Accounts </FONT></STRONG> **<FONT color=chocoIate>dFONT>**   $<$  $p$ </p><br><p ><br><T ^ P <sup>t</sup> <sup>C</sup>

```
<TABLE align=center border- 1 cellPadding= 1 cellSpacing= l width=75% 
bgCoior=#aOd 1 fû borderColor4800000 borderColorDak=#800000 
borderColorLight=#808080 styIe="BACKGROWND-COLOR: #aOd I f8">
```
**<TR>** 

```
cTD align=left colSpan=2 style="BACKGROUND-COLOR: peachpuff; TEXT-
```

```
ALIGN: left; width=50%><P><FONT face="" size=2><FONT face="" size=3><FONT
      color=mediumslateblue face=""><STRONG>Receiving</STRONG></FONT>
      <STRONGxFONT color=mediumslateblue face="">Account
```

```
No.</FONT></STRONG>
```
 $\langle$ TD $\rangle$ 

**<TD colSpan=2 width=SO% stylc="BACKGROUND-COLOR: #eeaOad15** 

**c/TD>** 

 $<$ TR $>$ 

```
<TD style="BACKGROUND-COLOR: peachpuff"><STRONG><FONT
color=mediumslateblue face="">Due Date</FONT></STRONG></TD>
```

```
cTD style="BACKGROUND-COLOR: #eeaOad15
```
 $<$ TD $>$ 

**</TR>(/TABLE>** 

<INPUT id=reset1 name=reset1 type=reset value=Reset>&nbsp;<b>&nbsp;

 $<$ /p>

<p align=center><strong>

<font face="Arial" size="4">

<A href="./MainMenu.asp">Back</A>

</font></strong></p></B></FONT>

 $<$ BODY>

<% 'VI 6.0 Scripting Object Model Enabled %>

 $\ll$  EndPageProcessing() %>

 $<$ FORM $>$ 

 $\le$ HTML $>$ 

# **File Name: CheckBalance.asp**

<!DOCTYPE HTML PUBLIC "-//W3C//DTD W3 HTML//EN">

 $<$ HTML $>$ 

 $<$ HEAD $>$ 

<META content="text/html; charset=unicode" http-equiv=Content-Type>  $< \%$ 

'validate the input data UserID=Session("UserID") Passwd=Session("Passwd")

Set connection = server.CreateObject("ADODB.connection") connection.Open "OraScottDSN","scott","tiger"

' **sql** 

```
sqlCheckIn="SELECT * " & _
      TROM Customers " & - 
  "WHERE UserID = "&UserID&"' and " & _
  lrC~~tPa~~~d = "'&Passwd&"' "
```
**Set rstCheckTn** = **connection.Execute(sq1CheckIn)** 

```
'check if the input sid exists
```

```
If rstCheckIn.EOF Then
```

```
str = server.URLEncode("UserlD orfand PassWord are incorrect! Try it again.") 
Resp~nse.Redirect(~'JChec kBalance/Response.asp?message='l & SU)
```
End **if** 

```
Set connection = server.CreateObject("ADODB.connection") 
connection.Open "OraScottDS N", "scott",''tiger"
```

```
' sql checking if the user exists 
sqlBalance="select A.CustAcctNo, A-AcctType, A.Balance " & - 
  "FROM CustAcct A , Customers C " & - 
  'WHERE UserlD = "&UsertD&"' AND " & - 
  "CustPasswd = "'&Passwd&"' AND " & - 
  "C.CustSIN=A.CustSIN "
```
**Set rstBalance** = **connection.Execute(sqlBalance)** 

If rstBalance.EOF then

**su** = **server.URLEncode("You have not had an account yet.") Response.Redirect(~Response.asp?message=** & **str)** 

**else** 

 $\%$ 

```
<BODY bgColor=linen>
```
 $<$ center $>$ c $>$ br $>$ 

<img SRC="../images/Check1.gif" WIDTH="334" HEIGHT="43">

 $\langle$ /center>

<p><center><table border="1" bgColor=#efa0ac align=center>

```
<TBODY style="BACKGROUND-COLOR: #eea0ad">
```
 $<$ tr Align="middle">

```
<td width="30%" style="BACKGROUND-COLOR: peachpuff; WIDTH:
```
30%"><P><font Size="3" face=""><FONT

color=mediumslateblue><FONT

face="Times New Roman"><FONT><STRONG>Account No.</FONT>

```
</STRONG></P></FONT></FONT></FONT></foNT>
```

```
<td width="30%" style="BACKGROUND-COLOR: peachpuff; WIDTH: 30%"><font
Size="3" face=""><FONT
```

```
color=mediumslateblue face='Times New Roman''><STRONG>Account
```

```
Type</FONT></STRONG></font></td>
```

```
<td width="30%" style="BACKGROUND-COLOR: peachpuff: WIDTH:
```

```
30%"><FONT color=mediumslateblue face="Times New Roman"
```

```
size=3><STRONG>Balance</STRONG></FONT></td>
```
 $\langle tr \rangle$ 

```
<\!\!\%Do Until rstBalance.EOF
\%<tr><td Align="middle"><font Size="2" face="Arial">
      <%= rstBalance("CustAcctNo") %></font>
<td Align="left"><font Size="2" face="Arial">
```
<%= rstBalance("AcctType") %></font> <td Align="left"><font Size="2" face="Arial"> <%= rstBalance("Balance") %></font>  $<\!\%$ rstBalance.MoveNext

Loop

connection.close

End If

 $% >$ 

</FONT></td>

 $\langle$ tr $\sim$ TBODY>

 $\langle$ table> $\langle$ center>

<p align=center><strong> <font face="Arial" size="4"> <A href="../MainMenu.asp">Back</A>  $\langle$ font> $\langle$ strong> $\langle$ p> $\langle$ B>  $<$ BODY>  $\triangle$ HTML $>$ 

## **File Name: TranHistory.asp**

<%@ Language=VBScript%> <% 'VI 6.0 Scripting Object Model Enabled %> <!--#include file="../\_ScriptLibrary/pm.asp"--> <% if StartPageProcessing() Then Response.End() %> <FORM name=thisForm METHOD=post>

**cHTMb** 

**CHEAD bgColor=linen>** 

```
<META content="text/html; charset=unicode" http-equiv=Content-Type>
```
 $\langle$ head $\rangle$ 

<BODY bgColor=linen>

<center> <br

```
<img SRC="./images/trans.gif" WIDTH="334" HEIGHT="43">
```
 $\alpha$ center

```
<p al ign=cen ten<STRONG>cFONT cotor=medi umslateblue face="" size=4>S tatement 
Period</FONT></STRONG>
pcp al ign=cen ter><FONT color=mediitmslateblue face=""
```

```
size=4><STRONG>Account&nbsp;</STRONG></FONT>
```
 $< p >$ 

```
<\!\%Sub bntGo_onclick()
```

```
Accts = Trim(lstAccts.getValue(lstAccts.selected1ndex)) 
Period= CLng(Trim(lstPeriod.ge t Value(lstPeriod.selected1ndex)))
```

```
Select Case Period 
 Case 6 
  NewDate=DateAdd("dl', -6, Date()) 
 Case 14 
  Ne wDate=DateAdd("dU, - 1 4, Date()) 
 Case 29 
  NewDate=DateAdd("dl', -29, Date()) 
End Select
```

```
Set conne=Server.CreateObject("ADODB.Connection")
conne.Open "OraScottDSN","scott","tiger"
```
look up custacctno corresponding to accts sqlcustacctno="select custacctno from custacct A, customers C "  $\&$  \_ " where (UserID = "&Trim(Session("UserID"))&" and " & "CustPasswd = "&Trim(Session("Passwd"))&""& " and C.CustSIN=A.CustSIN and AcctType="&Accts&")"

Set rstacctno= conne.Execute(sqlcustacctno)

acctno=CLng(trim(rstacctno("custacctno")))

get corresponding records from the Payment table transql="SELECT PayingAcctNo, ReceivingAcctNo, PayDate, BillNo," & "PaidAmount from Payment"  $\&$ "Where (PayingAcctNo="& acctno &" or " & "Receiving AcctNo=" $\&$  acctno  $\&$ ") and PayDate>To\_date("&NewDate&", MM/DD/YY)"

Set tran record = conne. Execute (transql)

If tranrecord.EOF Then

#### $\%$

```
< p >
```
<table border="I" bgColor=#efa0ac align=center borderColorDark=lightslategray borderColorLight=white>

<TBODY style="BACKGROUND-COLOR: #eea0ad">

 $<$ tr $>$ 

<td align="middle" style="BACKGROUND-COLOR: peachpuff"><STRONG><FONT color=mediumslateblue face="" **style="BACKGROUND-COLOR: peachpuff '>NO**  transaction during the period.</FONT></STRONG>  $d$  $<\!\!\%$ **conne.close Exit Sub ELSE**   $\%$ <p> **<table border=" 1** " **bgColor=##efaOac align-center borderColorDrirk-lightslategray borcierColorLiglit=white> cTBODY style="BACKGROUND-COLOR: #eeaOad15 <tr Align="middlen>**  <td width="50" style="BACKGROUND-COLOR: **peachpuff '><STRONG><FONT color-mediumslateblue face='"SDate**  </FONT></STRONG></td>  $<$ td width="70" style="BACKGROUND-COLOR: **peachpuff"><STRONG><FONT cotor=rnediumslateblue face="" style="BACKGROUND-COLOR:**  peachpuff">Description</FONT></STRONG></td> <td width='70" style="BACKGROUND-COLOR: peachpuff"><STRONG><FONT color=mediumslateblue face="" style="BACKGROUND-COLOR: peachpuff">From</FONT></STRONG>  $d$ **ctd width="70" styIe="BACKGROUND-COLOR:**  peachpuff"><STRONG><FONT color=mediumslateblue face=""

 $style="BACKGROUND-COLOR: [td>](mailto:peachpuff>To\vltimes/FONT></STRONG></td>c)$ 

<td width="50" bgColor=#eea0ad style="BACKGROUND-COLOR: peachpuff"><STRONG><FONT color=#7b68ee style="BACKGROUND-COLOR: peachpuff">Amount</FONT></STRONG></td>

 $\langle tr \rangle$ 

 $< \frac{q}{q}$ 

Do Until tranrecord.EOF

fpayingno=tranrecord.Fields("PayingAcctNo") freceivingno=tranrecord.Fields("ReceivingAcctNo") fdate=tranrecord.Fields("PayDate") fdesc=tranrecord.Fields("BillNo") famount=tranrecord.Fields("PaidAmount")

 $\%$ 

 $<sub>tr</sub><$  $<sub>td</sub>$ </sub></sub>

<font Size="3"> <%= tranrecord("PayDate") %>  $\langle$ font> $\langle$ td> <td Align="middle">  $<$ font Size="3">  $\langle\% \rangle$  = transcord("BillNo") %>  $\langle$ font $\langle$ ld $\rangle$ <td Align="middle" bgColor=#eea0ad> <font Size="3"> <% =tranrecord("PayingAcctNo")%> </font></td>

<td Align="middle">

```
<font Size="3">
```
<%=tranrecord("ReceivingAcctNo")%>

</font></td>

<td Align="middle">

<font Size="3">

<%=tranrecord("PaidAmount")%>  $\langle$ font $\langle$ td $\rangle$  $<\!\!\%$ tranrecord.MoveNext Loop End If conne.close End Sub  $\% >$ 

</tr></TBODY></table>

```
<p align=center><strong><font face="Arial" size="4">
```
<A href="../MainMenu.asp">Back</A>

</font></strong></p>

 $<$ BODY>

<% `VI 6.0 Scripting Object Model Enabled %> <% EndPageProcessing() %>  $\langle$ FORM>  $<$ /HTML $>$ 

## **File Name: ChangeAddr.asp**

<%@ Language=VBScript %>

<% 'VI 6.0 Scripting Object Model Enabled %>

<!--#include file="../\_ScriptLibrary/pm.asp"-->

<% if StartPageProcessing() Then Response. End() %>

#### <FORM name=thisForm METHOD=post>

 $<$ html $>$ 

<head>

```
<meta NAME="GENERATOR" Content="Microsoft Visual Studio 6.0">
<script ID="serverEventHandlersVBS" LANGUAGE="vbscript" RUNAT="Server">
```
Sub this Page\_onshow()

Call Btn\_Query\_onclick()

End Sub

Sub Btn\_Query\_onclick()

TheID=Session("UserID") Pass = Session("Passwd")

sqlCustomer = "Select \* From Customers "  $\&$  \_ "Where UserID = "&TheID&" AND " & \_ "CustPasswd = "&Pass&""

rstCustomer.setSQLText(sqlCustomer) rstCustomer.open

End Sub

Sub Btn\_Modify\_onclick()

### addr=Trim(txtAddress.value)

phon=Trim(txtPhone.value)

TheID=Session("UserID")

Pass = Session("Passwd")

```
IF addr = "" then
```
txtMessage.value="The address is required" exit sub

ElseIF phon =  $\cdot\cdot\cdot$  then

txtMessage.value="The phone no. is required" exit sub

end if

txtMessage.value=""

Set connection=Server.CreateObject("ADODB.Connection") connection.Open "OraScottDSN","scott", "tiger"

sql\_Modify="UPDATE Customers SET " & \_ "CustAddr=" &addr& ", " & "CustPhone=" &phon&" " & "WHERE UserID= "&TheID&" AND " & "CustPasswd = "&Pass&""

Set rstChangeAddr=connection.Execute(sql\_Modify)

txtMessage.value="Your address and/or phone no. updated"

End Sub

 $\prec$ script $\gt$ 

 $<$ head $>$ 

```
<body bgColor="linen">
```

```
<p align="center"> < strong>
```
<font color="maroon" face="Arial" size="5"></font></strong>

```
\leq M G height=40 src="../images/Addres.gif" width=401>
```
<p>

```
etabte border="I " cellPadding="l " ccliSpacing="l" height-" 123" style="HEIGHT:
```

```
1 47px; WIDTH: 372px" width="65.74%" align="center" bgColor=#aOd 1 f8
```

```
borderColor4800000 borderColorDark=##808080
```

```
borderCoIorLight=#800000>cTBODY style="BACKGROUND-COLOR: peachpuff 5 
  <sub>tr</sub></sub>
```
<td align="right"

```
styIe="BACKGROUND-COLOR: peachpuff; COLOR: mediumslateblue'5
```

```
<DIV align=left><STRONG>SIN</STRONG></DIV></td>
```

```
<td st yIe="B ACKGROUND-COLOR: #eeaOad15
```
 $d$ d> $d$ 

 $<$ tr $>$ 

```
<td align="right" style="BACKGROUND-COLOR: peachpuff"><DIV
```
align=left><STRONG><FONT color=mediumslateblue

```
face='Tirnes New Roman" size=3
```

```
style="BACKGROUND-COLOR:
```

```
peachpuff">Name</FONT></STRONG></DIV></td>
```

```
ctd sty le="B ACKGROUND-COLOR: #eeaOad1 5
```
</td></tr>

 $<$ TR $>$ 

```
<TD align-right style="BACKGROUND-COLOR: peachpuff5cDIV
```
**aliçn=left><STRONG)<FONT color-mediumslateblue face-""** 

**style-"BACKGROUND-COLOR:** 

```
peachpuff">Gender</FONT></STRONG></DIV></TD>
```
**<TD style="BACKGROUND-COLOR: #eeaOad''>c/TD>c/TR>** 

**tTR>** 

```
cTD align-right style="BACKGROUND-COLOR: peachpuff'><DIV 
align=left><STRONG>cFONT color.~mediumslateblue
```

```
face="">Date of Birth</FONT></STRONG></DIV></TD>
```

```
<TD style="BACKGROUND-COLOR: #eea0ad"></TD></TR>
```
**<tr>** 

```
<td align="right" style="BACKGROUND-COLOR: peachpuff 5<D N 
align=teft><STRONGxFONT coior=rnediumslateblue
```

```
face='">Address</FONT></STRONG></DIV></td>
```

```
ctd styIe="BACKGROUND-COLOR: #eea0ad15
```
 $d$ d> $d$ 

 $<$ tr $>$ 

```
ctd align-"right" style="BACKGROUND-COLOR: peachpuff 5eDIV 
aIign=left><STRONG><FONT color=rnediumsIateblue
```

```
face="">PhonedFONT></STRONG> <STRONG><FONT
```

```
color=mediumslateblue face="">No</FONT></STRONG>.</DIV>
```

```
cîd s ty le="B ACKGROU ND-COLOR: #eeaOad "></td>
```

```
dtr>dTBODY>c/table><lp>
```

```
<p align=center><strong>
  <font face="Arial" size="4">
  <A href="./MainMenu.asp">Back</A>
</font></strong></p>
```
**</body>** 

<% ' **VI** *6.0* **Scripting Object Mode1 Enabled** %> **c% EndPageProcessingO** %> **€/FORM>** 

**c/htrnl>** 

## **File Name: Password.htm**

**<htrnl>** 

**chead>** 

**<meta NAME="GENERATOR" Content-"Microsofi Visual Studio 6-05** 

<title></title>

**c'head>** 

<body bgColor=i **inen>** 

**<P'** 

<center><img src="../images/Passwd0.gif" WIDTH="393" HEIGHT="40">

*dcen* **ter>** 

**<forrn action='Fassword.asp" method="post" id="form 1** " **name="form 1** '5

**<div>** 

**cbIockquote>** 

```
<p align="left"><strong><FONT
```
**face=AriaI><FONT color=darkblue>** 

 $\langle$ FONT> $\langle$ FONT> $\langle$ strong>  $\langle$ /p>

<p **align="left"><strong><FONT** 

**face=Arial** 

color=darkblue> Please **fil1 the below fields to change your password.** 

```
dFONTx/strong></p>
```
**<blockquote>** 

**<bloc kquote>** 

```
\leqtable border="0" cellPadding="1" cellSpacing="1" width="75%">
```
**ctn** 

```
<td><strong><FONT color=seagreen face=Arial>Current
```

```
Password:</FONT></strong></td>
```
**<td>** 

 $\langle$ input id="password **i**" name="OldPass" **type="password"></td>** 

**<tr>** 

**adxfont color="navy"** 

face="Arial"><strong>&nbsp;&nbsp;&nbsp;&nbsp;&nbsp;<FONT

**color=chocolate face="'5New** 

Password:</FONT></strong></font></td>

**<td>** 

<input id="password2" name="NewPass1" type="password"></td></tr>

 $<$ tr $>$ 

<td><font face="Arial"><strong><FONT

color=chocolate><FONT>Confirm

Password</FONT></FONT></font><FONT><FONT

color=chocolate>:</FONT></FONT></STRONG></td>

 $<$ td $>$ 

<input id="password3" name="NewPass2"

type="password"></td></tr></table></blockquote>

<blockquote>&nbsp;</blockquote>

**<blockquote>** 

```
<table border="O" cellPadding-" 1 " cellSpacing-" 1" height=I3Gu
```
**style="HEIGHT: 36px; WlDTH: J 9Opx" width='29.5%" align-centen** 

**<tn** 

**<td>cinput id="submit 1** " **name-"submit 1** " **style="HEIGHT: 28px; WIDTH:**  75px" type="submit" value="Change"></td>

**<td>** 

 $\le$ input id="reset1" name="reset1" style="HEIGHT: 28px; WIDTH: 75px" type="reset"

value=" Clear "></td></tr></table></blockquote>

 $<$ *p* align=center> < strong>

<font face="Arial" size="4">

<A href="../MainMenu.asp">Back</A>

</font></strong></p>

</form></BLOCKQUOTE></BLOCKQUOTE></DIV>  $\langle$ body>  $\langle$ html>

### **File Name: Passwordase**

 $<\!\!\%$  $OldPass = Trim(Request.Form("OldPass"))$ NewPass 1 = Trim(Request.Form("NewPass 1")) **NewPass2- Trim(Request .Form("NewPass2"))** 

**TheID=Session("UserID")**  Pass =Session("Passwd")

If (OldPass="" or NewPass **1**="" or NewPass2="") then

**str** = **server.URLEncode(''Either current or new password is NULL!** ") **Response. Redirect("../PassWord/Response.asp?message=** & **str)** 

 $ELSEIF$  OldPass  $\Leftrightarrow$  Pass then

**str** = **server.URLEncode("1ncorrect old password, try again.") Response.Redirect("../Password/Response.asp?message=** & **str)** 

**ELSEIf NewPass1**  $\leq$  **NewPass2 Then** 

**str** = **server.URLEncode("You dontt confirm your new password!")**  Response.Redirect("../Password/Response.asp?message=" & str)

**end** if

Response. Write("Student Id:"&TheID&"<br/>>br>") Response. Write("OldPass:"&OldPass&"<br>") **'Response.Write("NewPass 1** :"& **NewPass 1** & **"<br>") 'Response. Write("NewPass2:"& NewPass2** & **'kbr>")** 

Set connection = server.CreateObject("ADODB.connection") connection.Open "OraScottDSN", "scott", "tiger"

sql\_UpdatePasswd="UPDATE Customers SET " & \_ " CustPasswd= "&NewPass1&" " & " WHERE UserID= "&TheID&" AND " & \_ " **CustPasswd** = **"'&Pass&"'** "

Set **rstPasswd=connection.Execute(sql\_UpdatePasswd)** 

**Session("Passwd")** = **NewPass <sup>1</sup>**

**str** = **server.URLEncode("Your password have been changed!")**  Response.Redirect("../PassWord/Response2.asp?message=" & str)

 $%$ 

# **File Name: Response.asp**

<! DOCTYPE HTML PUBLIC "-//W3C//DTD W3 HTML//EN">  $c$ HTML $>$ 

 $HEA$ 

<META content="text/html; charset=unicode" http-equiv=Content-Type>

<%= Request.QueryString("message") %><BODY

bgColor=navajowhite><p><center><b

 $\langle b \rangle \langle$ center>

<P><STRONG><U><FONT face=Arial><A

href="Password.htm">Back</A></FONT></U></STRONG></P>

<P>&nbsp;</P>

 $<$ BODY>

 $\triangle$ HTML $>$